# Teamacaron

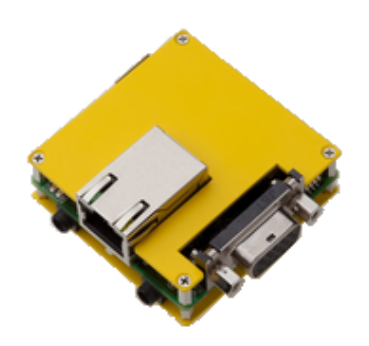

Version 1.A0.00

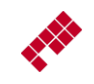

Copyright  $\odot$  2010 by Personal Media Corporation

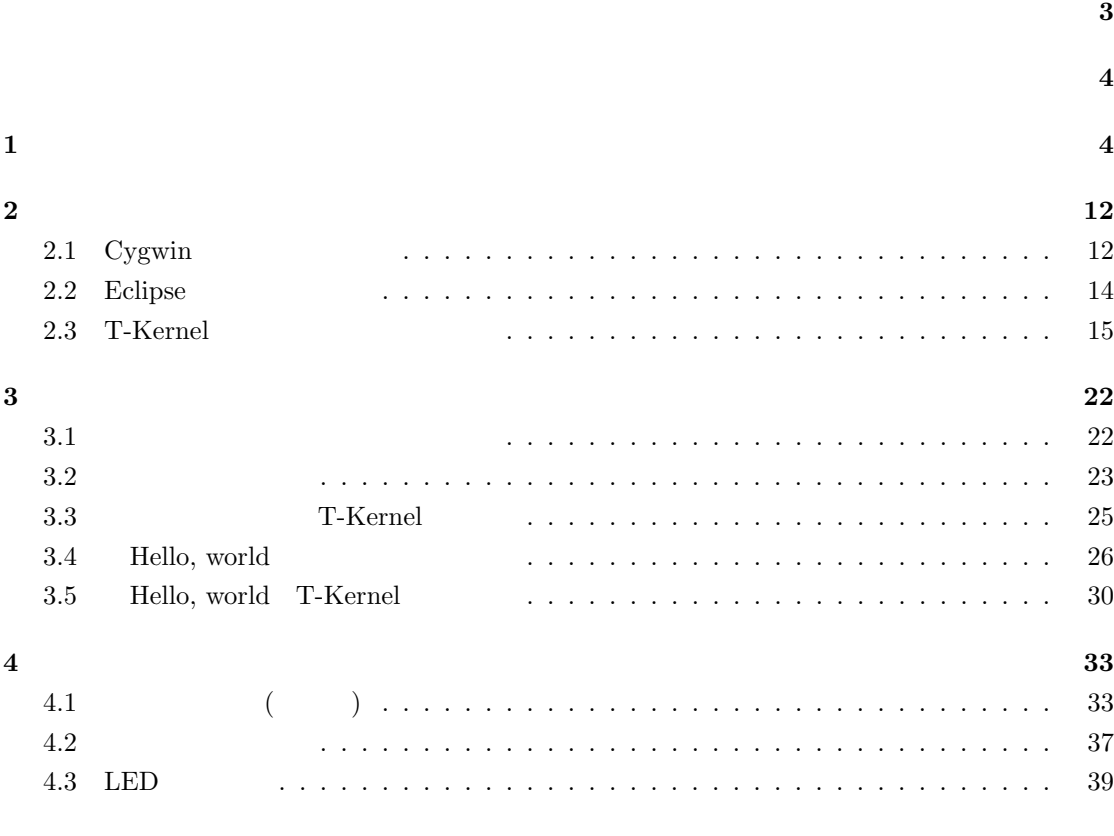

[索引](#page-32-1) **42**

### <span id="page-2-0"></span>**Version 1.A0.00**

• Teamacaron

### Teamacaron Teamacaron Teamacaron Research アセクトリ

<span id="page-3-2"></span><span id="page-3-0"></span> $1$ 

<span id="page-3-1"></span>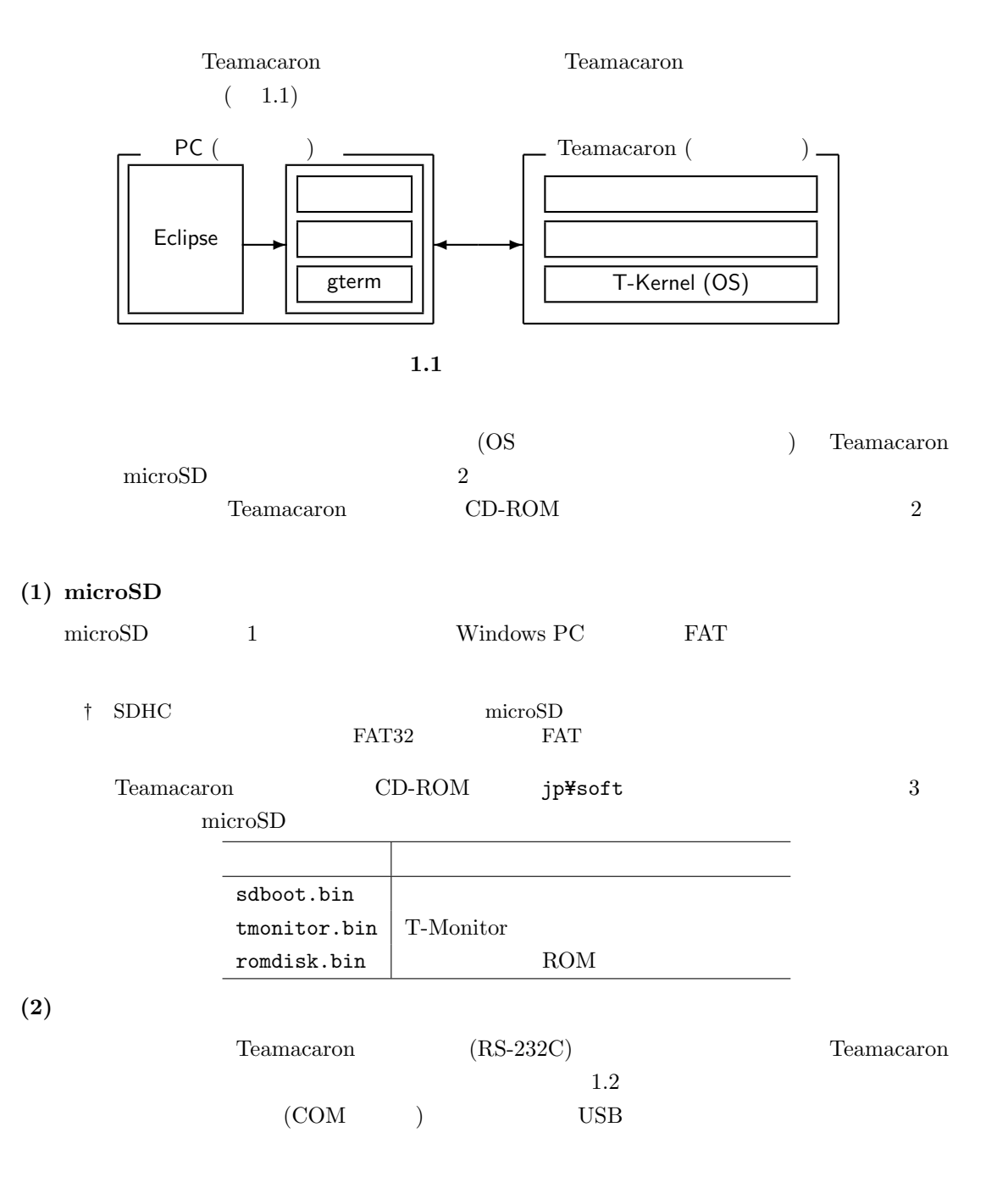

Teamacaron <sup>*©*</sup> 2010 Personal Media Corporation

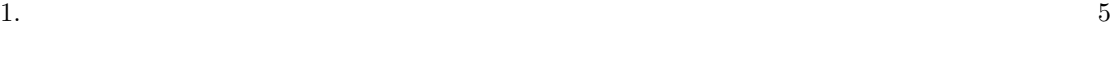

<span id="page-4-0"></span>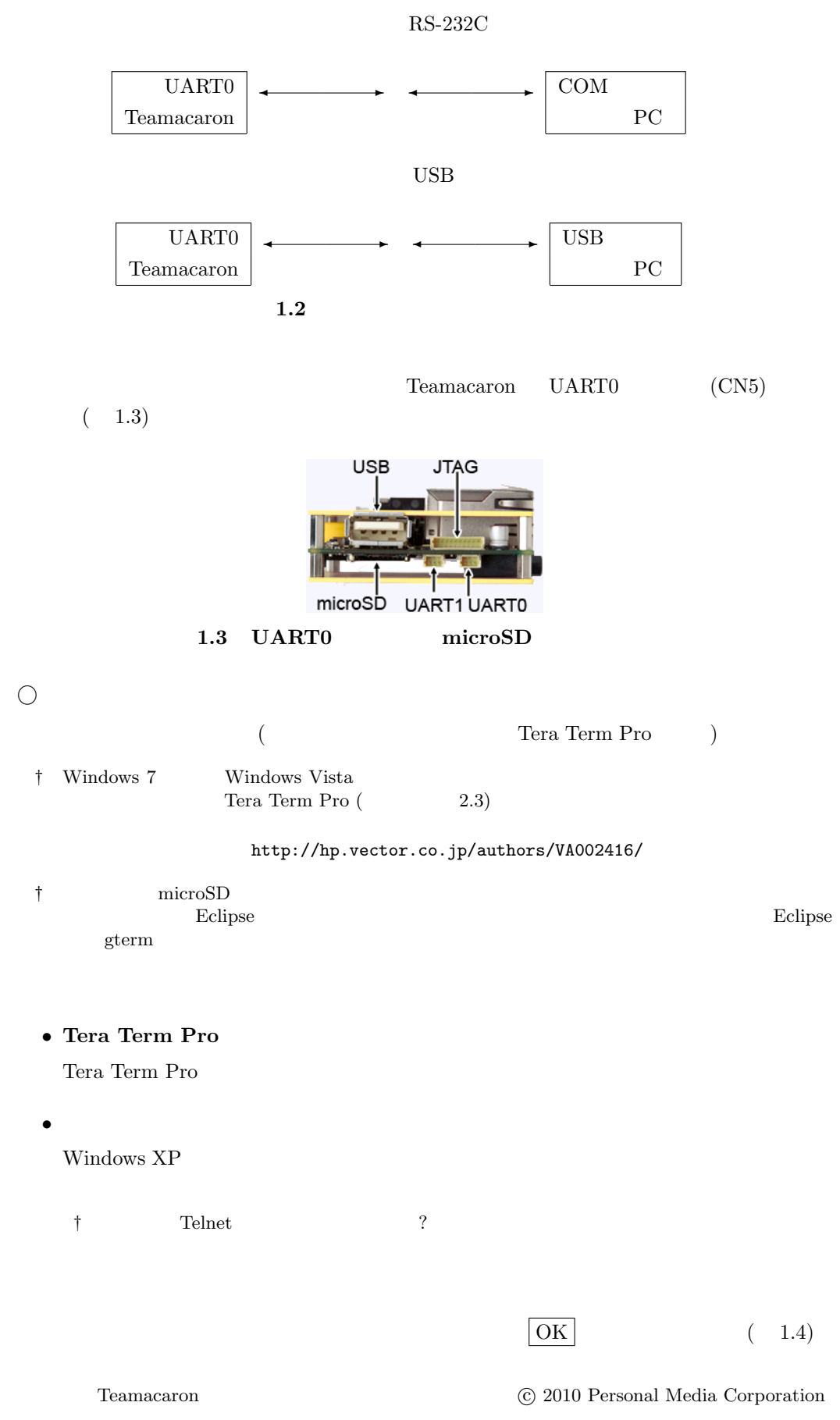

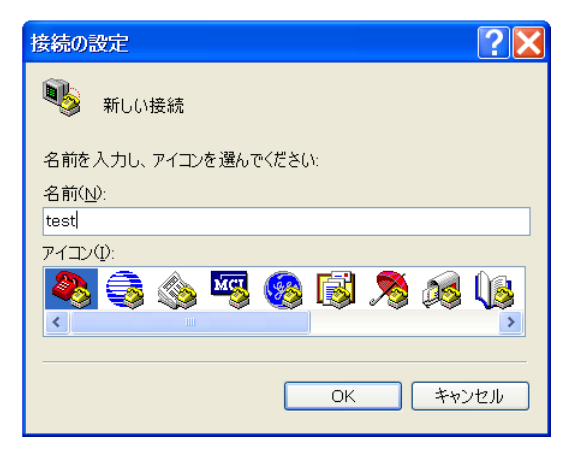

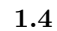

 $($  COM1 $)$ 

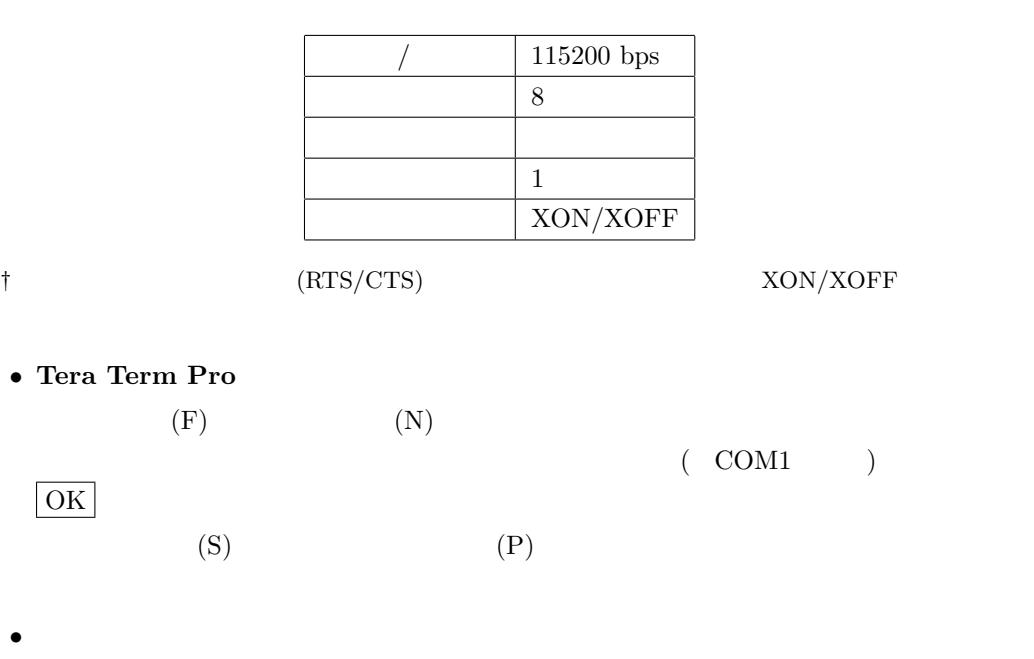

 $($  COM1  $)$   $\boxed{OK}$  $1.5$ 

*°* 通信条件の設定

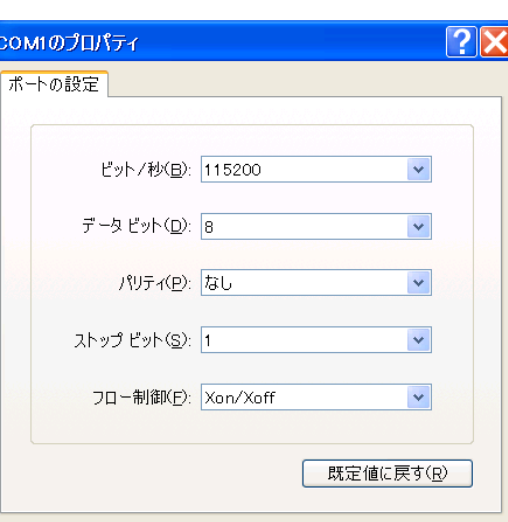

キャンセル

適用(A)

$$
1.5\,
$$

co

### **(3) Teamacaron**

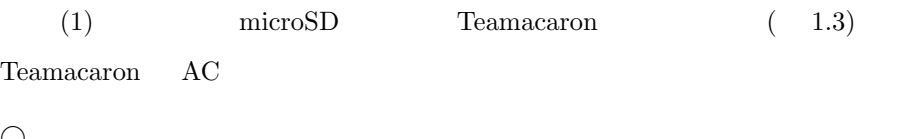

 $\overline{OK}$ 

*°* 起動の確認

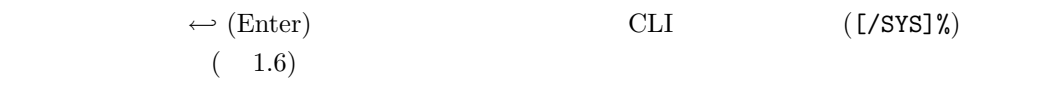

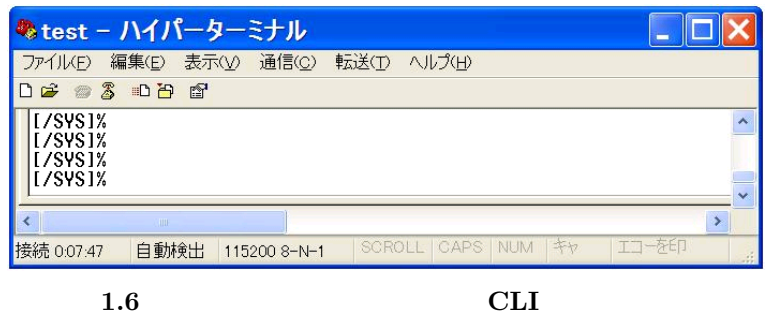

 $(4)$ 

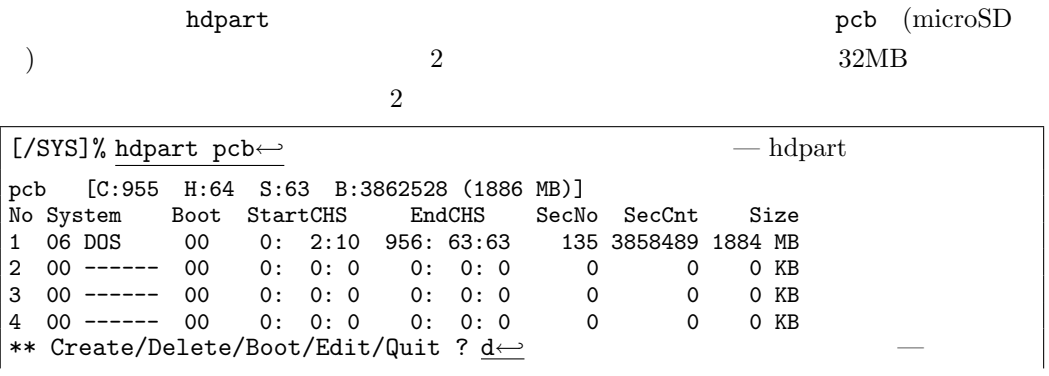

```
Delete PartNo (1-4) ? <u>1←</u><br>
– 1
No System Boot StartCHS EndCHS SecNo SecCnt Size<br>1 00 ----- 00 0: 0: 0 0: 0: 0 0 0 0 0 KB
1 00 ------ 00 0: 0: 0 0: 0: 0 0 0 0 KB
2 00 ------ 00 0: 0: 0 0: 0: 0 0 0 0 KB
3 00 ------ 00 0: 0: 0 0: 0: 0 0 0 0 KB
4 00 ------ 00 0: 0: 0 0: 0: 0 0 0 0 KB
** Create/Delete/Boot/Edit/Quit ? <u>c←</u>
Create PartNo (1-4) ? <u>1</u>← 1
Size [GB/MB/KB,All] (<1886MB) ? 32MB←
No System Boot StartCHS EndCHS SecNo SecCnt Size
1 13 BTRON 00 0: 1: 1 16: 63:63 63 68481 33 MB<br>2 00 ------ 00 0: 0: 0 0: 0: 0 0 0 0 KB
2 00 ------ 00 0: 0: 0 0: 0: 0 0 0 0 0 KB<br>3 00 ------ 00 0: 0: 0 0: 0: 0 0 0 0 0 KB<br>4 00 ------ 00 0: 0: 0 0: 0: 0 0 0 0 0 KB
3 \t00 \t--- 004 00 ------ 00 0: 0: 0 0: 0: 0 0 0 0 KB
** Create/Delete/Boot/Edit/Quit ? c←- — 区画作成
Create PartNo (1-4) ? <u>2</u>← 2
Size [GB/MB/KB, All] (<1853MB) ? a<sup>←</sup>
No System Boot StartCHS EndCHS SecNo SecCnt Size<br>1 13 BTRON 00 0: 1: 1 16: 63:63 63 68481 33 MB
1 13 BTRON 00 0: 1: 1 16: 63:63<br>2 13 BTRON 00 17: 0: 1 957: 61:61
2 13 BTRON 00 17: 0: 1 957: 61:61 68544 3793984 1852 MB
3 00 ------ 00 0: 0: 0 0: 0: 0 0 0 0 KB
4 00 ------ 00 0: 0: 0 0: 0: 0 0 0 0 KB
** Create/Delete/Boot/Edit/Update/Quit ? b←
Boot PartNo (1-4, Clear) ? 2← 2
No System Boot StartCHS EndCHS SecNo SecCnt Size<br>1 13 BTRON 00 0: 1: 1 16: 63:63 63 68481 33 MB
                 0: 1: 1 16: 63:63 63 68481 33 MB
2 13 BTRON 80 17: 0: 1 957: 61:61 68544 3793984 1852 MB<br>3 00 ------ 00 0: 0: 0 0: 0: 0 0 0 0 0 KB<br>4 00 ------ 00 0: 0: 0 0: 0: 0 0 0 0 KB
                                        0 0 0 KB<br>0 0 0 KB
4 00 ------ 00 0: 0: 0 0: 0: 0: 0 0 0
** Create/Delete/Boot/Edit/Update/Quit ? <u>u</u>←
** pcb: Updated Master Boot Block
[/SYS]%
```
 $(5)$  2

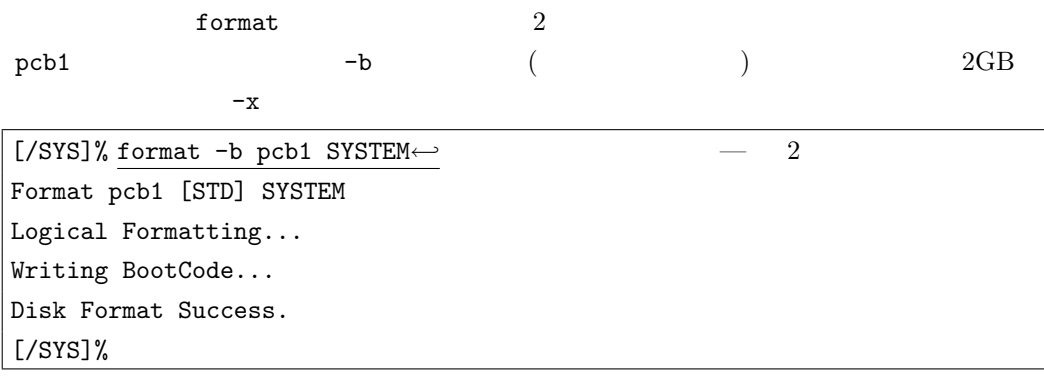

(6) ROM

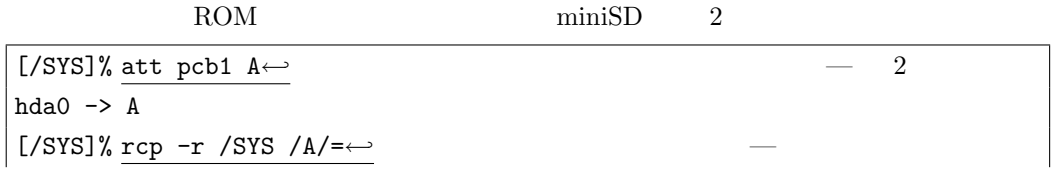

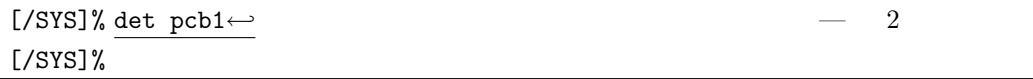

### (7) Teamacaron

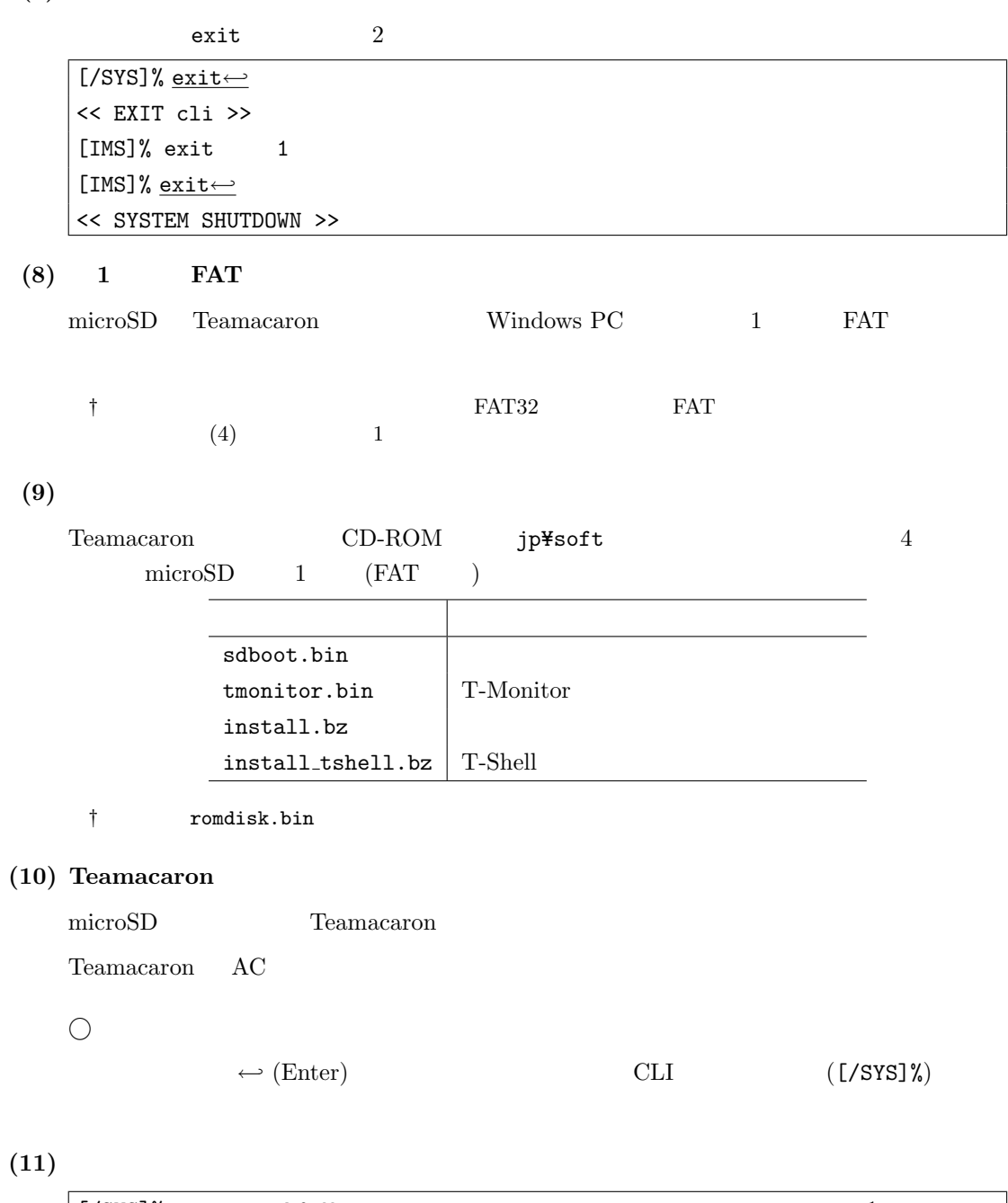

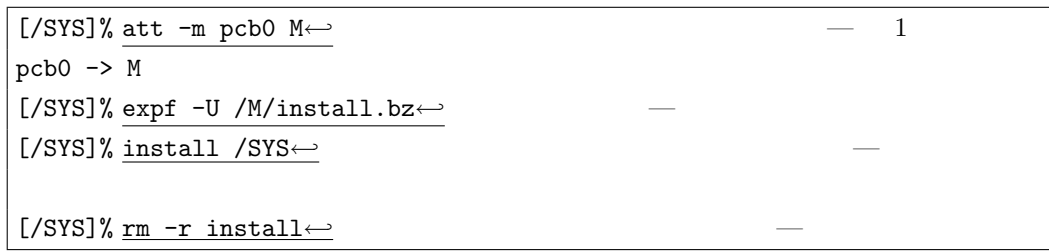

Teamacaron **°C** 2010 Personal Media Corporation

### $(12)$  T-Shell

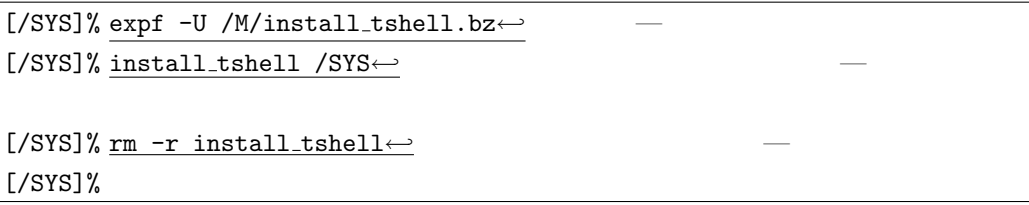

 $\begin{array}{ccc} \circ & 1 \end{array}$ 

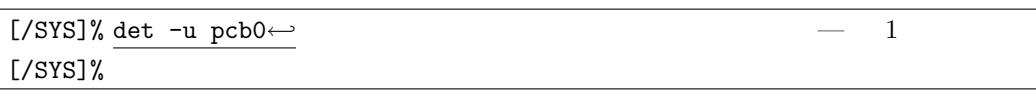

### (13) Teamacaron

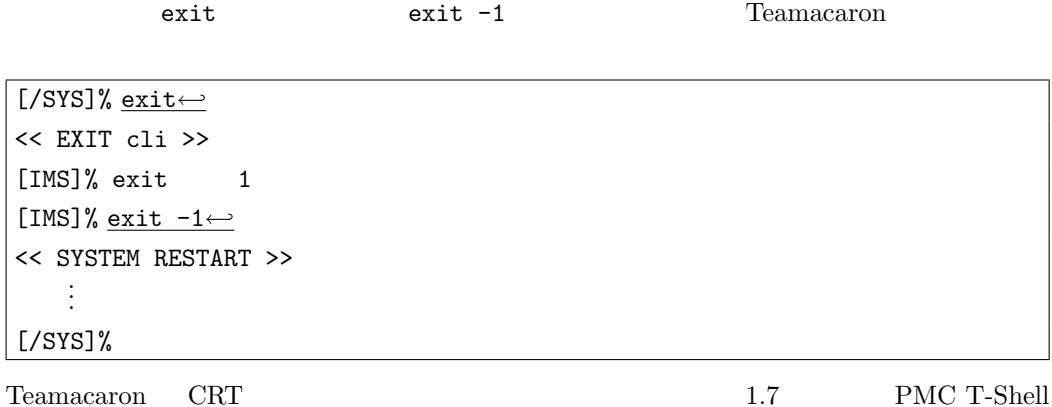

 $\mathbf{USB}$ 

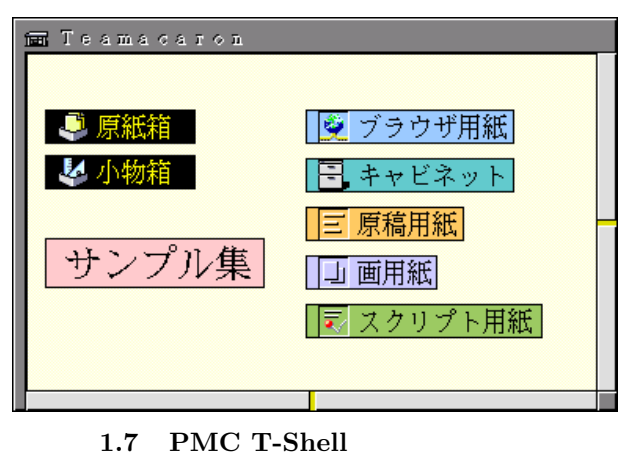

 $\begin{array}{lll} \text{Teamacaron} & \qquad & \text{CLI} & \qquad & \text{([/SYS]%)} \end{array}$ 

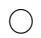

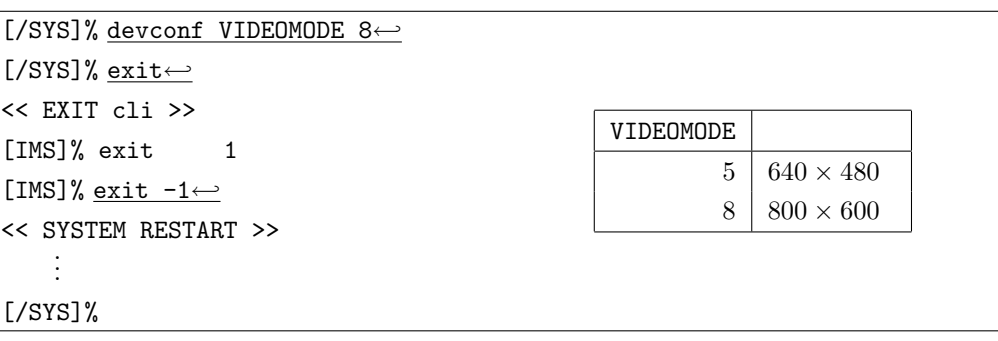

### **2** and  $\alpha$

<span id="page-11-2"></span>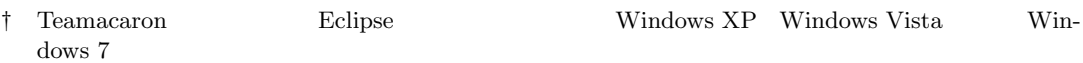

### <span id="page-11-0"></span>2.1 Cygwin

<span id="page-11-1"></span>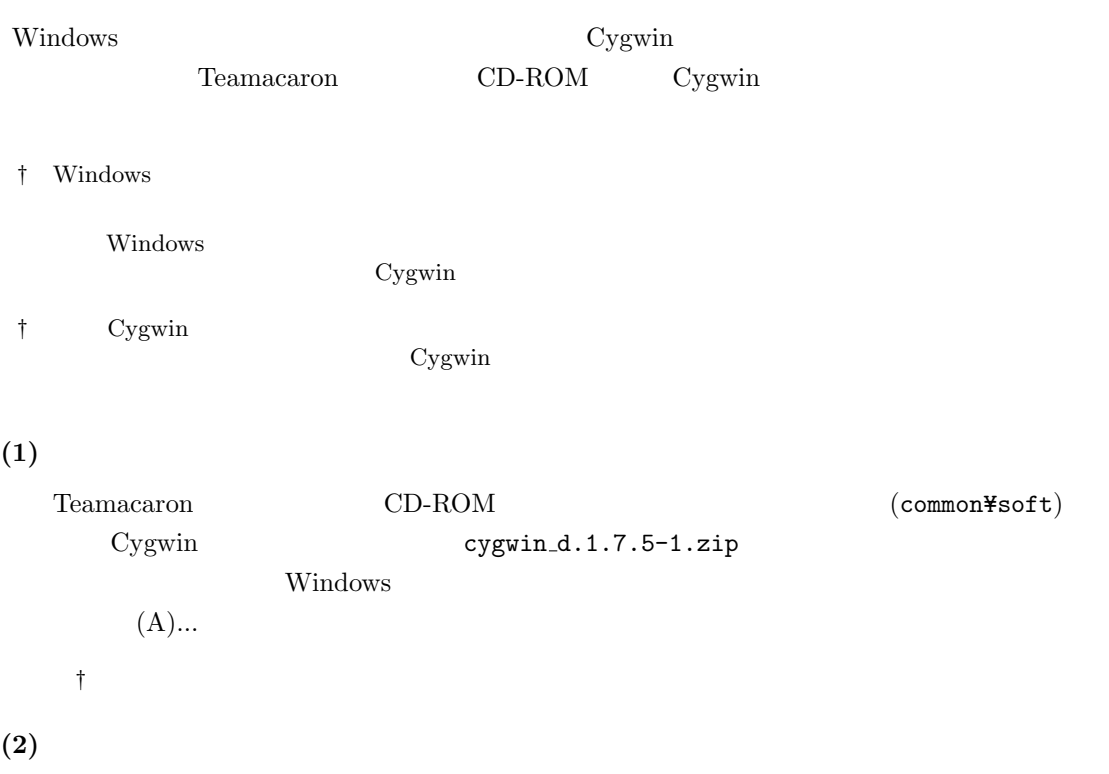

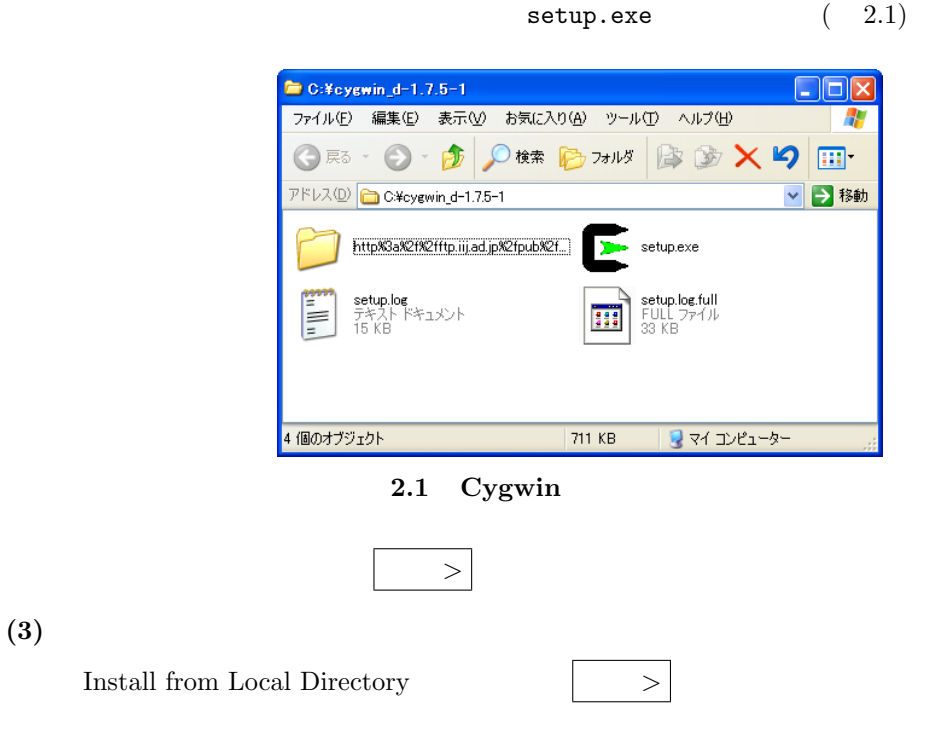

Teamacaron <sup>*©*</sup> 2010 Personal Media Corporation

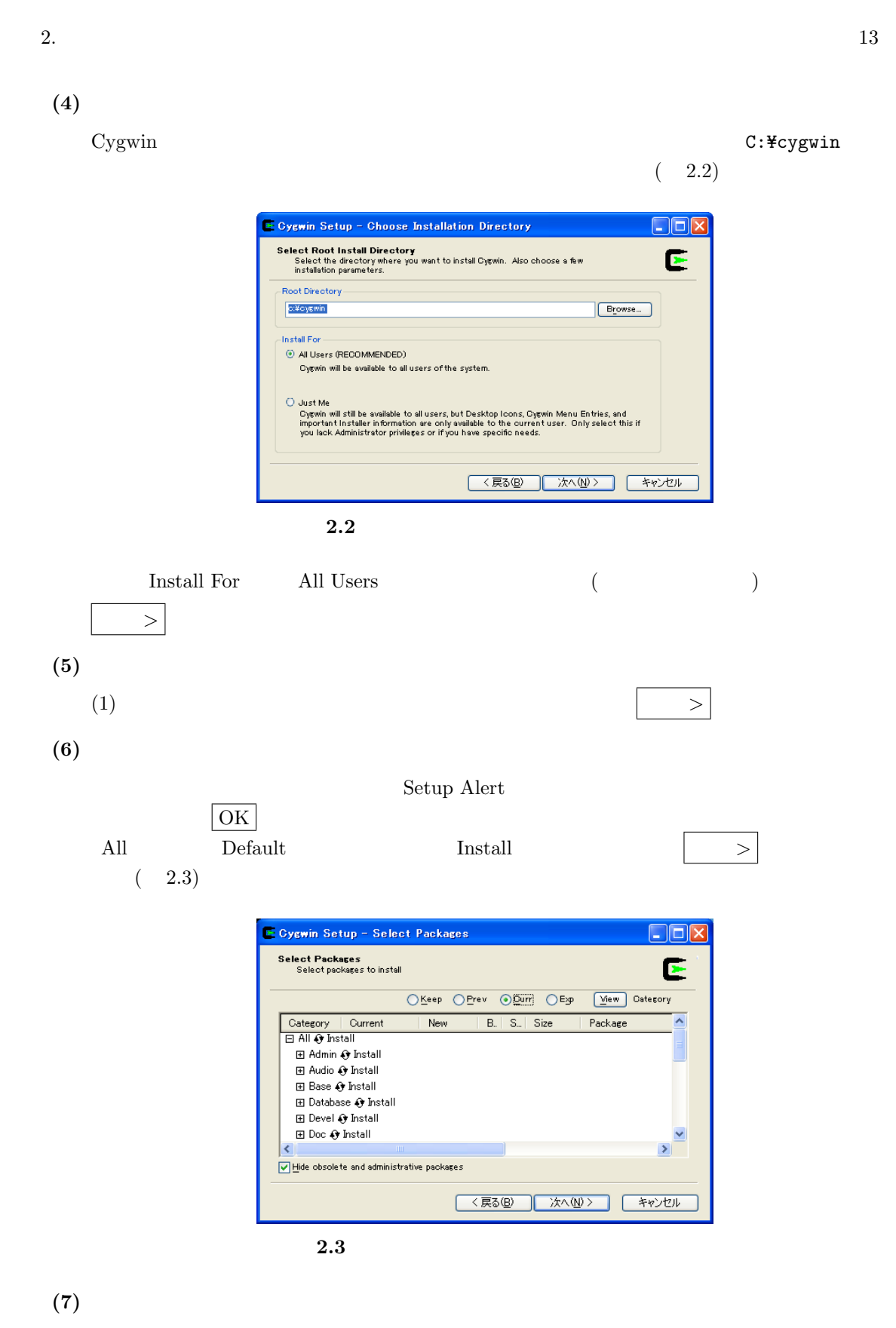

 $100\%$ 

### <span id="page-13-1"></span>**(8)** アイコンの作成

Create icon on Desktop **(9)** ファイル名の大文字と小文字の区別の設定 Cygwin C:\cygwin\cygwin.bat bash --login -i set CYGWIN=nowinsymlinks check\_case:strict

### (10) home

 $Cygwin$  and  $Cygwin$ 

home  $h$ 

### (11) gmake

gmake make  $\heartsuit$ gwin

\$ cd /usr/bin*←-* \$ ln -s make gmake*←-* \$

### (12) Perl

Perl /usr/local/bin/perl Cygwin

\$ cd /usr/local/bin*←-* \$ ln -s /usr/bin/perl*←-* \$

Cygwin exit

### <span id="page-13-0"></span>2.2 Eclipse

Eclipse **Eclipse Eclipse Eclipse CD** 

### ROM Eclipse

(1) Java

Eclipse Java  $\alpha$ 

http://www.java.com/ja/

### (2) Eclipse

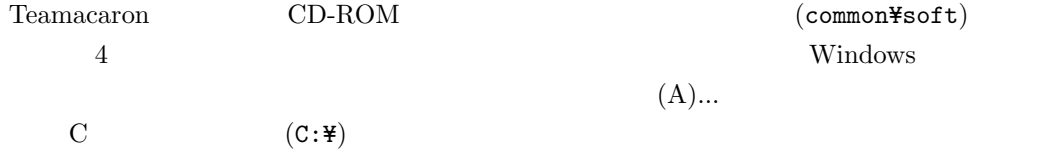

Teamacaron <sup>*C*</sup> 2010 Personal Media Corporation

 $(3)$ 

 $(4)$ 

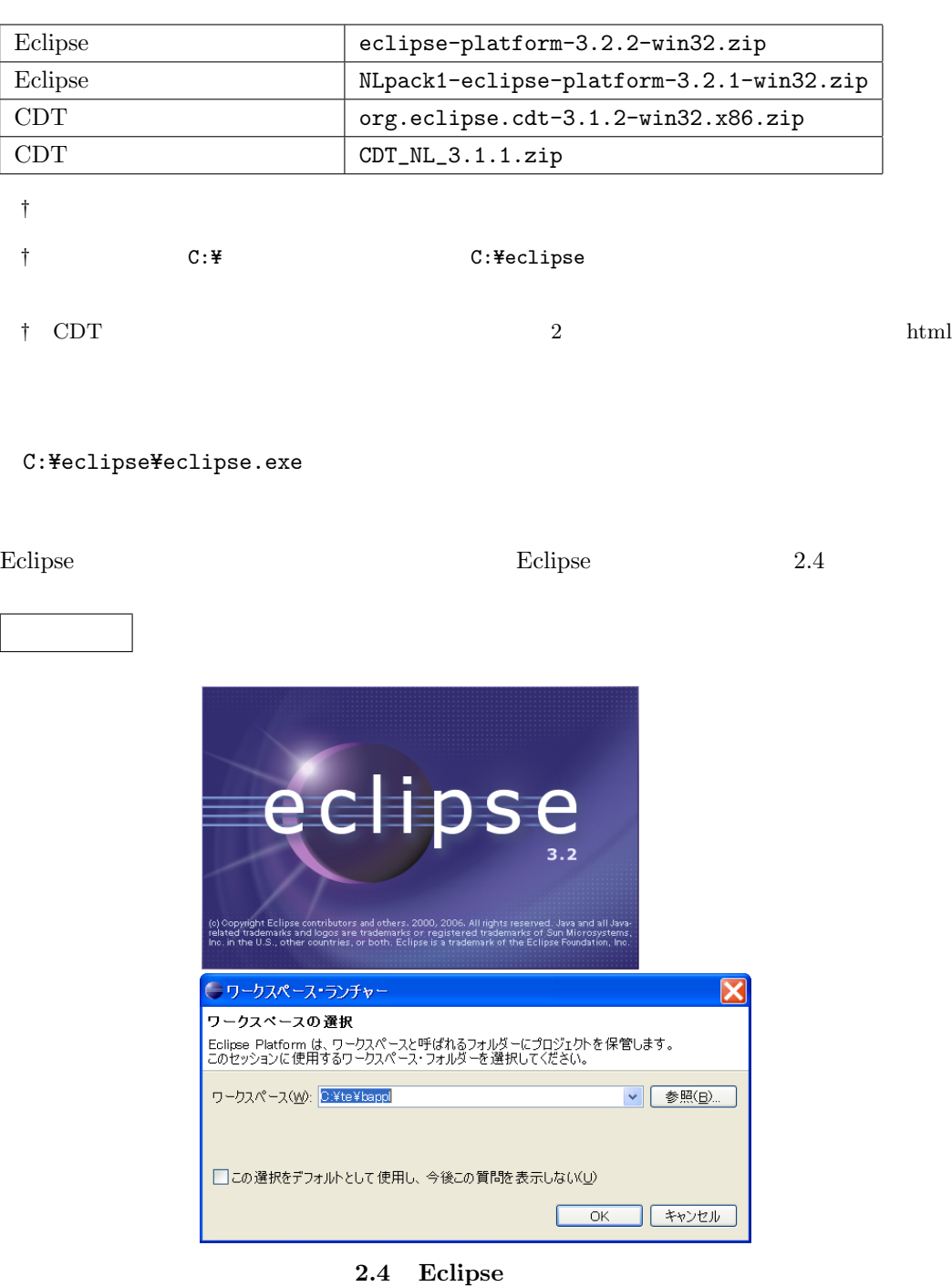

**Java Runtime Environment** (1) Java

### 2.3 T-Kernel

<span id="page-14-0"></span>Eclipse T-Kernel

**GNU (Eclipse )** 

 $\begin{tabular}{lllll} Teamacaron & \multicolumn{2}{l}{{\bf CD-ROM}} & \multicolumn{2}{l}{{\bf Eclipse}} & \multicolumn{2}{l}{\bf T-Kernel} \end{tabular}$ 

Teamacaron <sup>*©*</sup> 2010 Personal Media Corporation

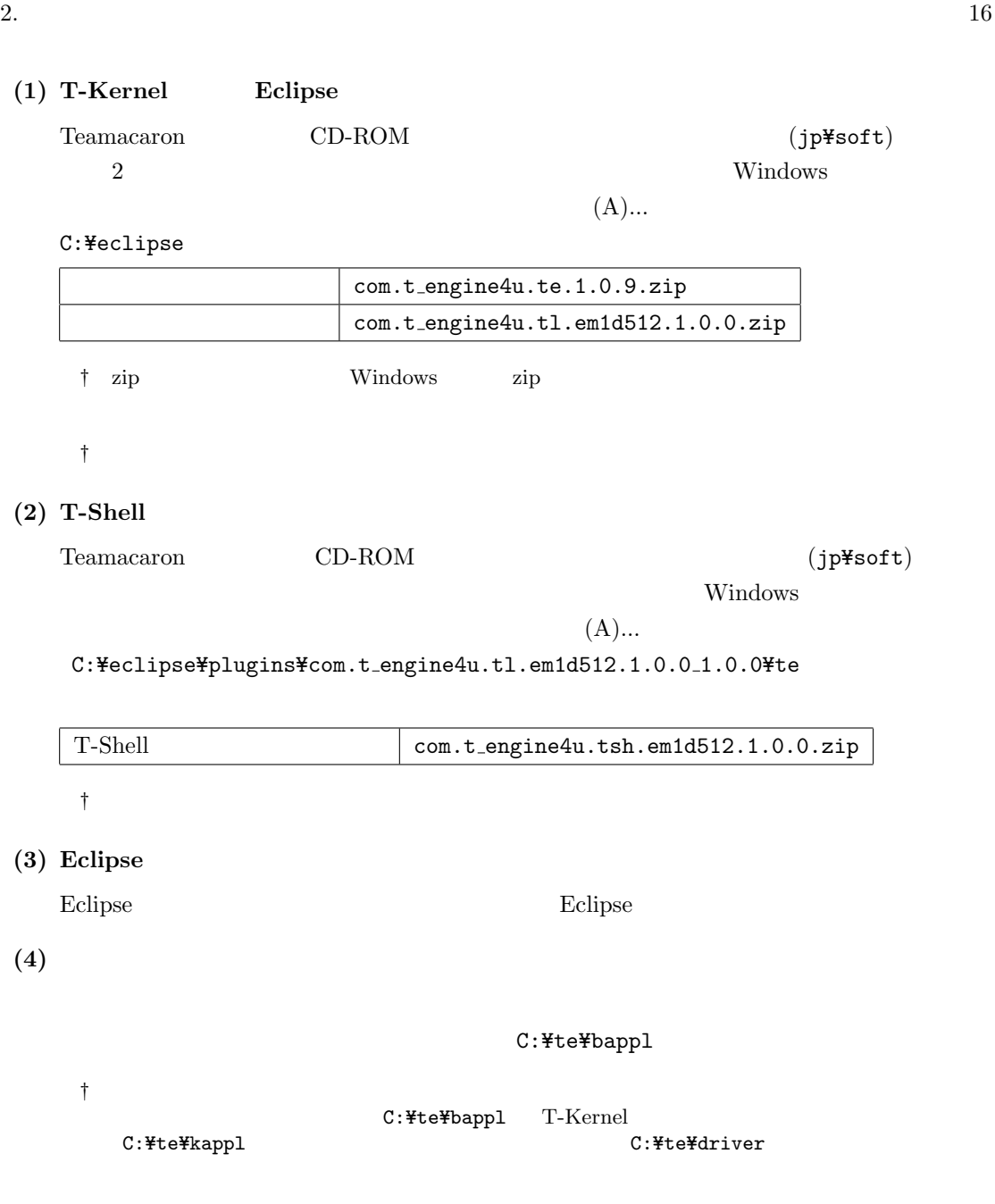

 $(5)$ 

 $(2.5)$ 

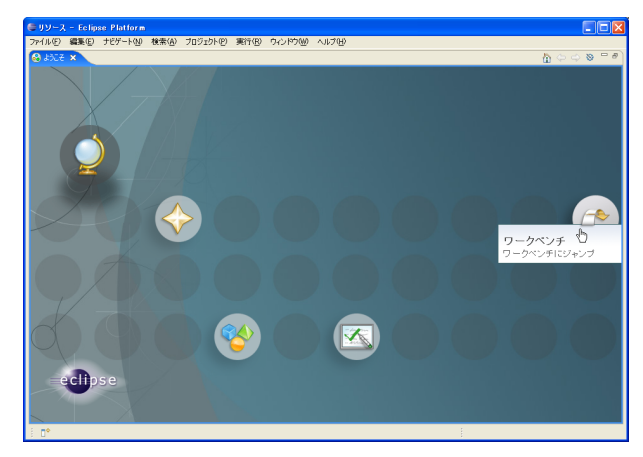

2.5 Eclipse

### **(6)** T-Engine

T-Engine

 $(2.6)$ 

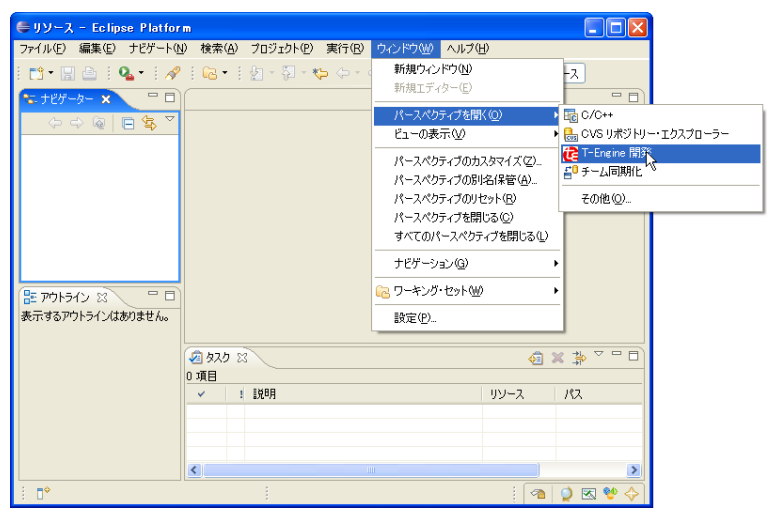

2.6 T-Engine

(7) T-Engine

T-Engine

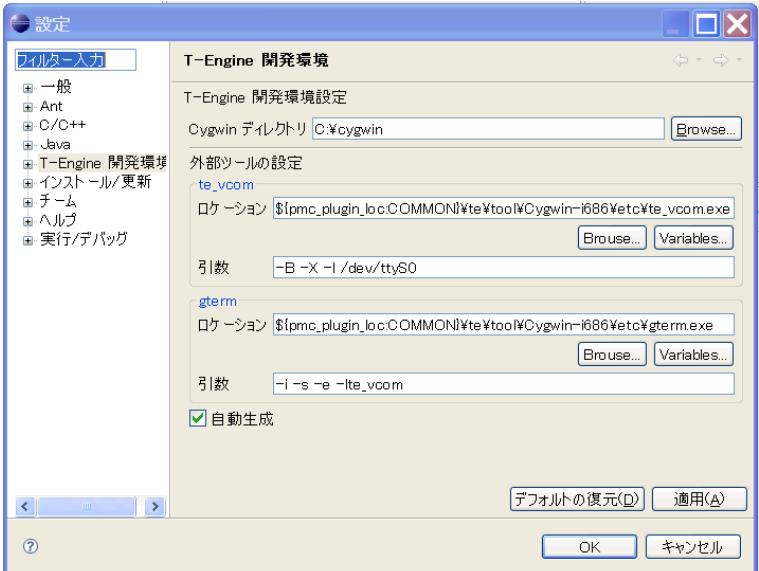

2.7 T-Engine

<span id="page-17-0"></span>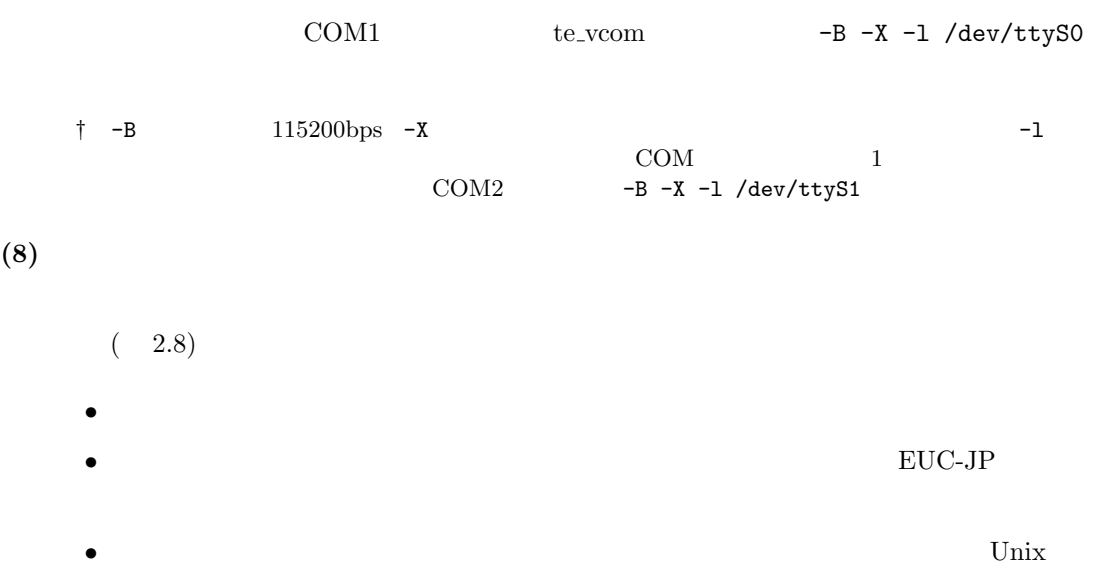

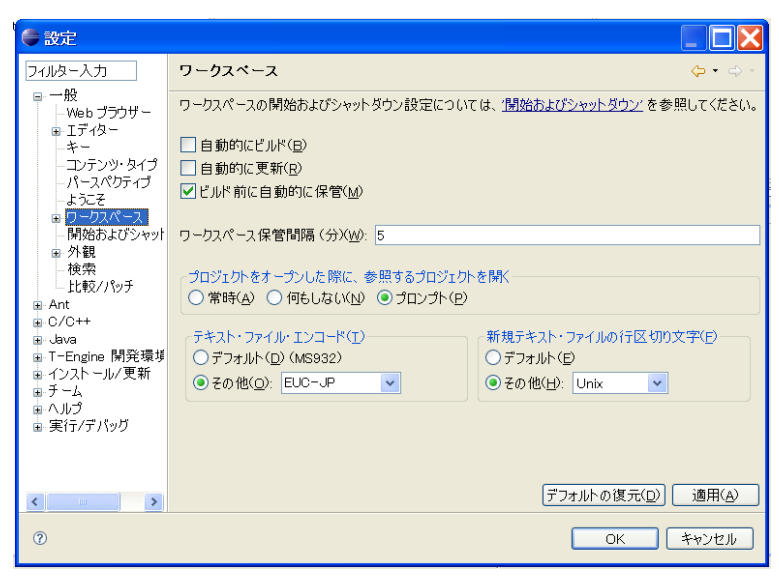

**2.8** 

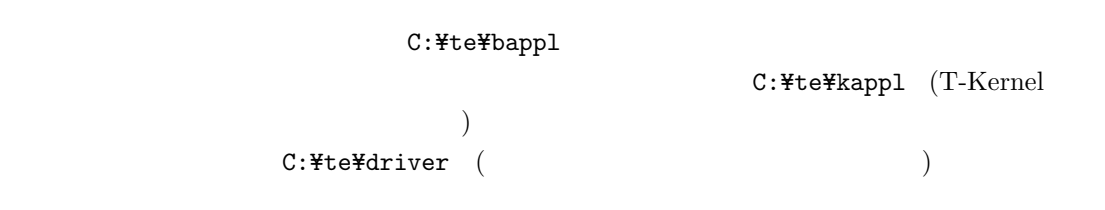

**(9)** ターゲット側との接続の確認

 $(te\_vcom)$  (gterm)

 $(E)$ …

 $(2.9)$ 

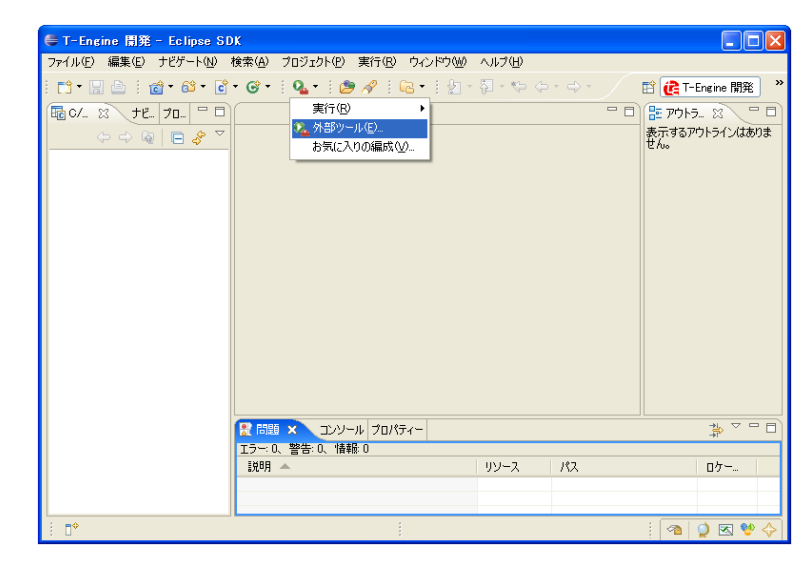

 $2.9$ 

Teamacaron <sup>*©*</sup> 2010 Personal Media Corporation

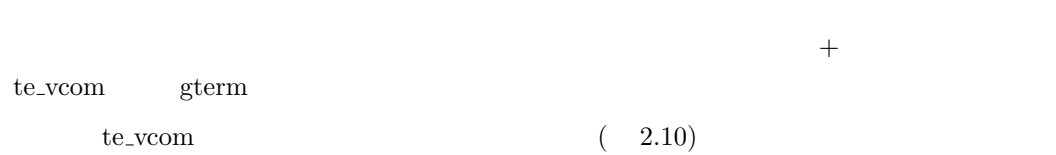

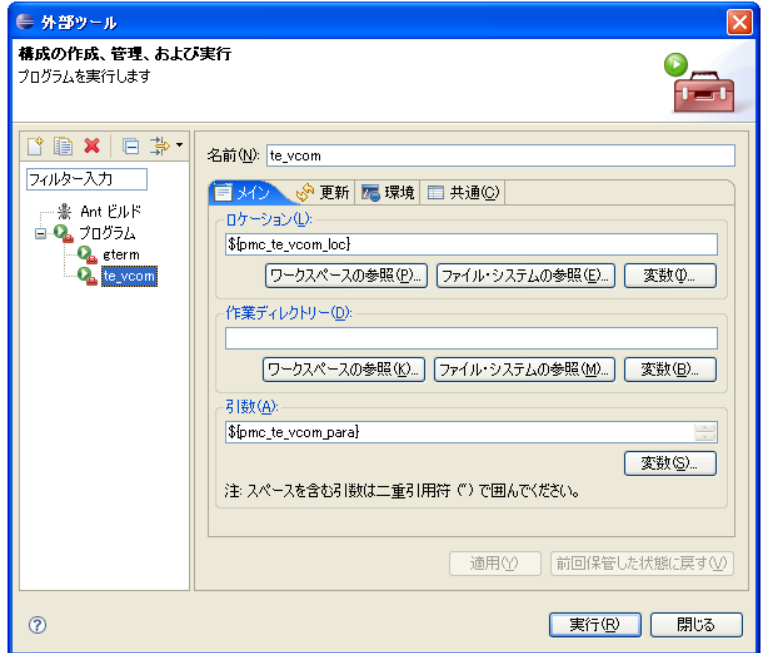

**2.10** te\_vcom

exterm  $\qquad \qquad$   $\qquad \qquad$ 

Teamacaron gterm ← <del>(Enter)</del>  $[7SYS]$ % ( 2.11) <mark>↓ T-Engine 開発 - Eclipse SDK</mark><br>ファイルE) 編集ED ナビゲートMD 検索(A) プロジェクト(E) 実行(B) ウィンドウ(M) ヘルプ(H)  $\Box$ mx  $\begin{array}{lll} \textbf{D}^{\bullet} \boxtimes \boxdot \textbf{B}^{-1} \textbf{B}^{\bullet} \textbf{B}^{\bullet} \textbf{B}^$ **自 (C** T-Engine 開発  $100028772702200$ 

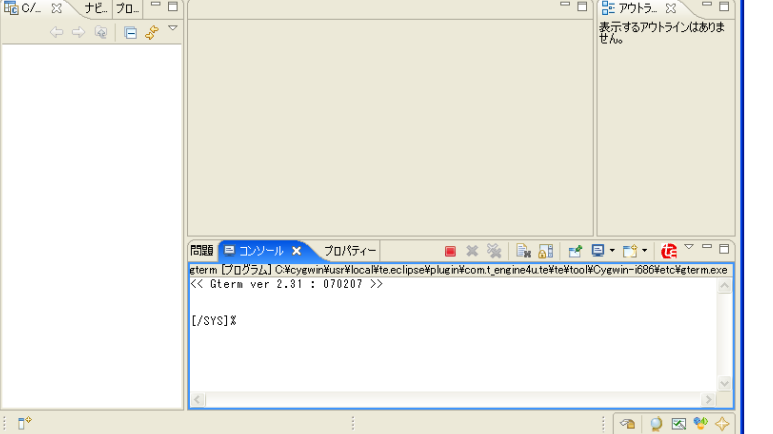

2.11 gterm

te\_vcom gterm

 $3.1$ 

<span id="page-21-1"></span><span id="page-21-0"></span>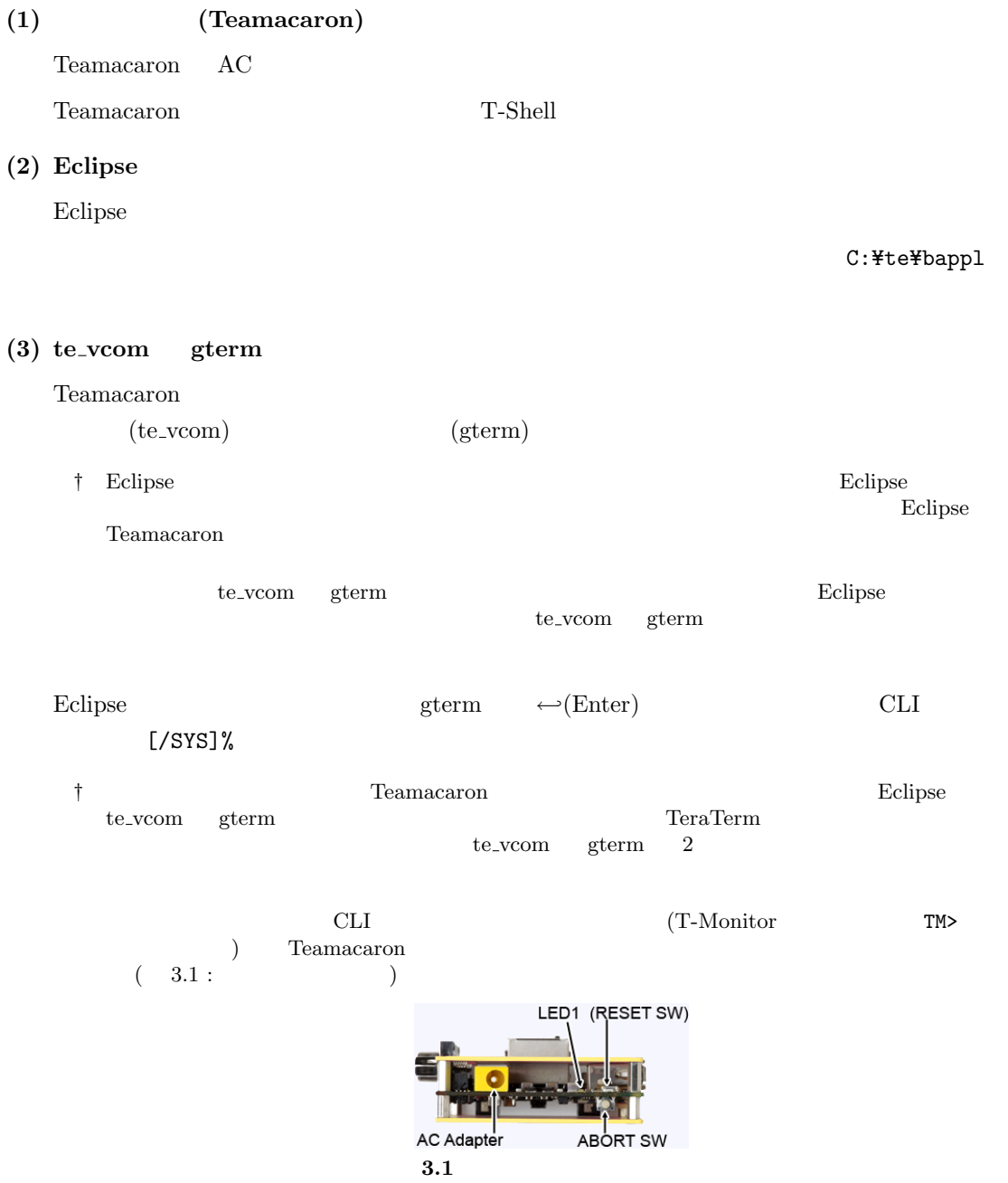

### <span id="page-22-1"></span><span id="page-22-0"></span>**3.2**

Teamacaron gterm **Eclipse**  $\blacksquare$ 

gterm  $\sim$ 

**CLI** (Command Line Interpreter)

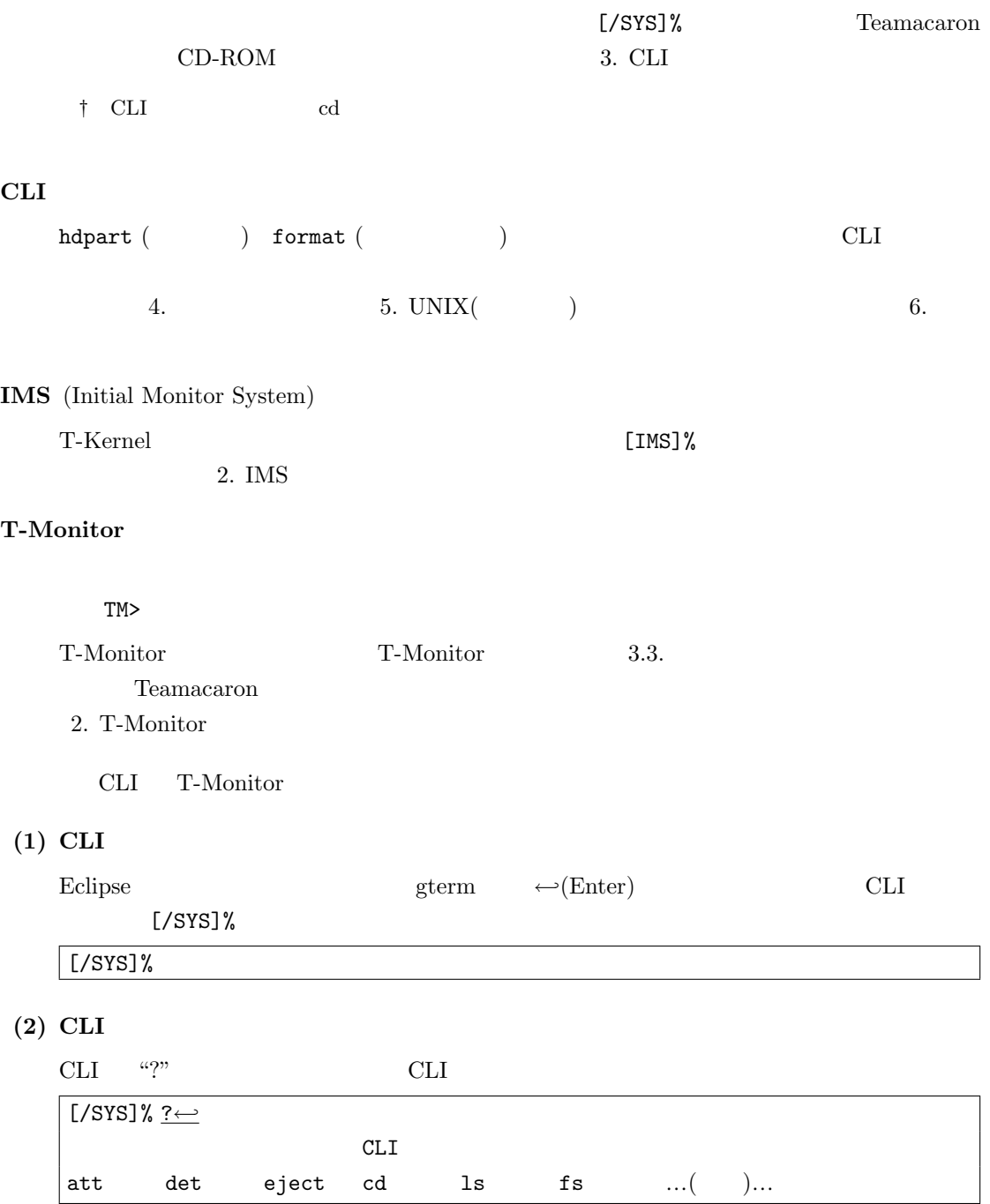

Teamacaron **°C** 2010 Personal Media Corporation

### (3) CLI

CLI "?"  $\qquad$  "ls"

```
[/SYS]% ? ls←-
ls [-f][-F][-1][-t] [<math>\times..]
\langle \cdot \rangle \rightarrow\ldots( \qquad) \ldots
```
### $(4)$

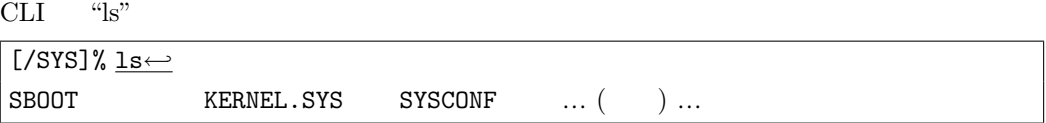

### (5) T-Monitor

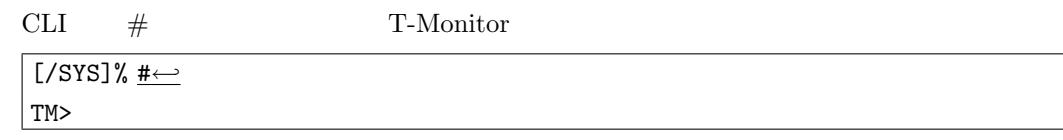

### **(6)** T-Monitor

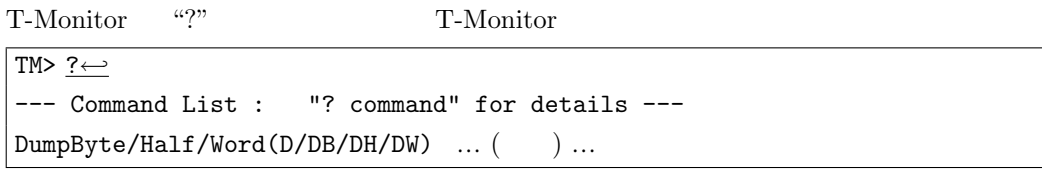

### (7) T-Monitor

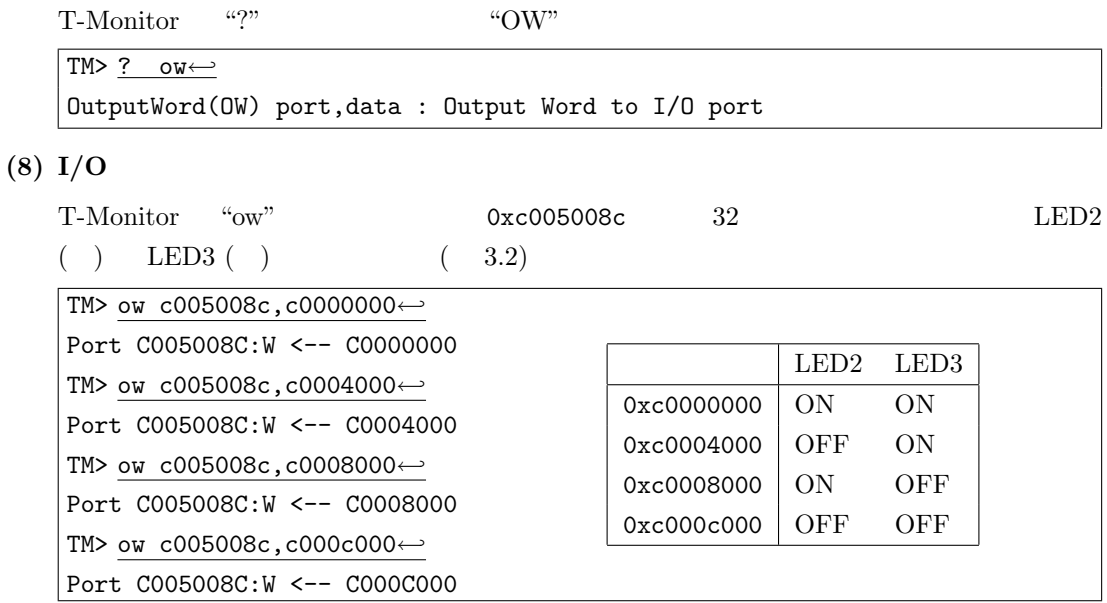

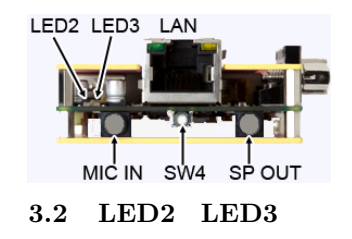

### **(9) T-Monitor**

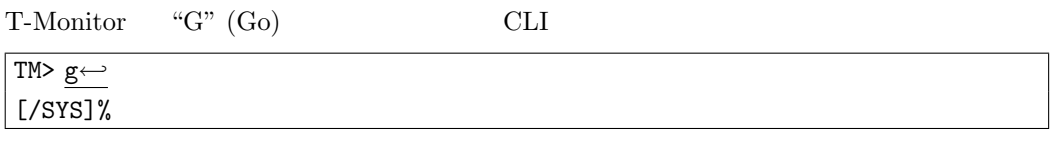

### <span id="page-24-0"></span>**3.3** T-Kernel

### $\begin{array}{lll} \text{T-Kernel} \end{array}$

T-Kernel Extension

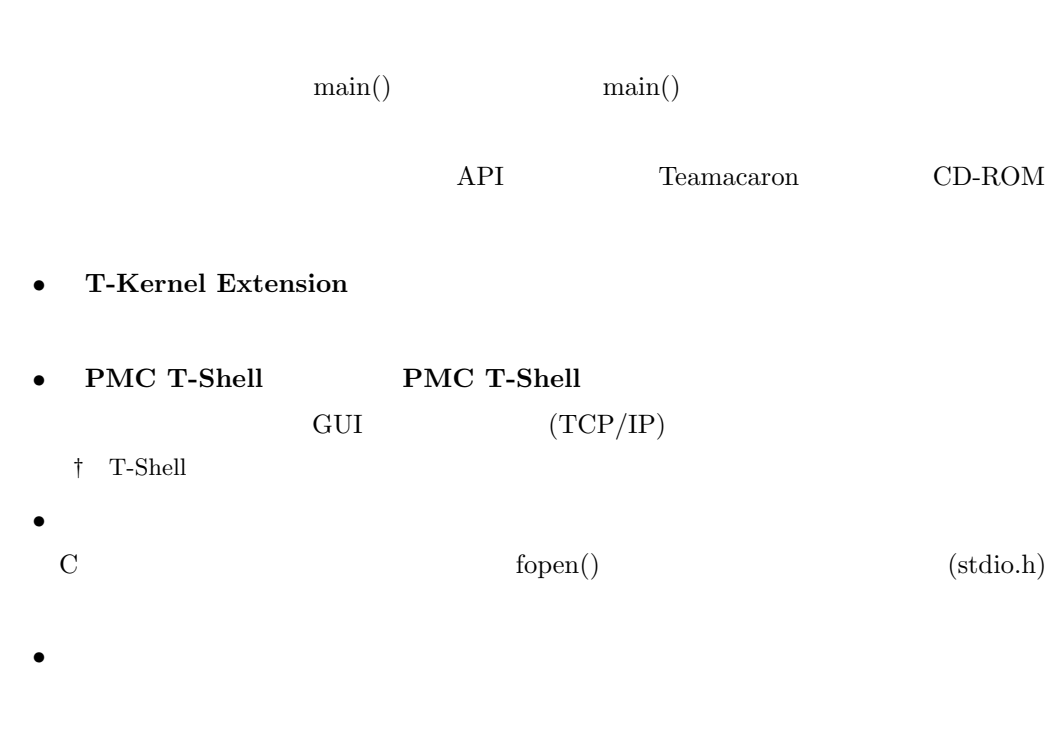

### <span id="page-25-1"></span>**T-Kernel**

T-Kernel

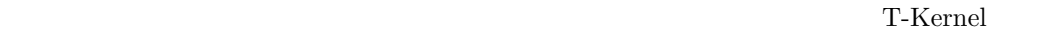

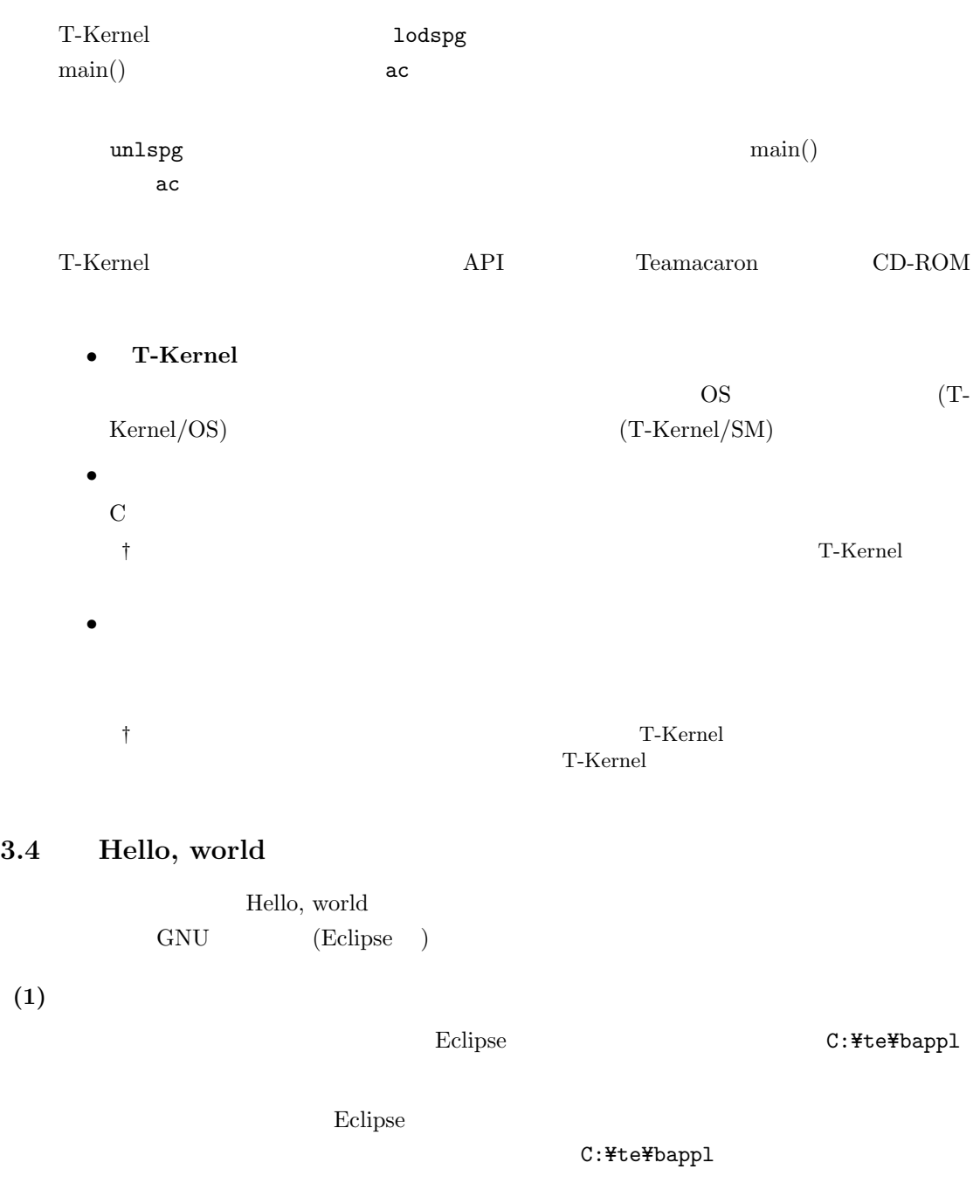

<span id="page-25-0"></span>

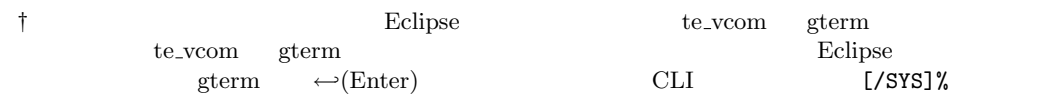

### <span id="page-26-0"></span> $(2)$

 $C/C++$  ( )  $T\text{-}Engine C/C++$  $(3.3)$ 

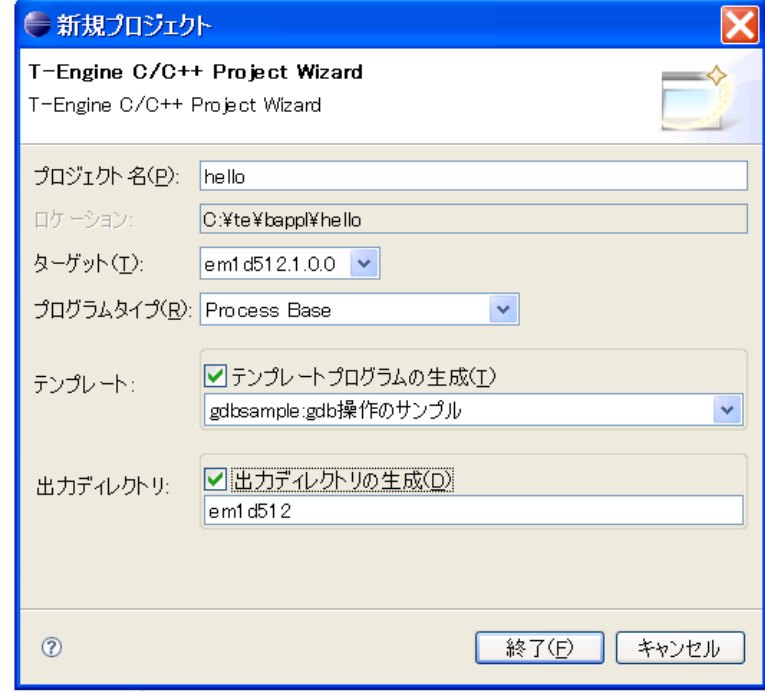

**3.3**  $\blacksquare$ 

- <mark>•</mark> 7  $\blacksquare$
- <sub>•</sub>  $\frac{1}{2}$  $(em1d512)$
- <mark>•</mark> 7 Process Base <br>
フェイスペース マークスペース こうしゅう こうきょう こうきょう こうきょう こうきょう こうきょう こうきょう こうしょう こうしゃく こうしゃく こうしゃくん こうしゃくん じょうせい じょうせい しゅうしゃ じょうせい
- **•**  $\bullet$  +  $\bullet$  +
- *•* 出力ディレクトリの生成:
	-

### $\operatorname{gdbsample:}\nolimits\!\operatorname{gdb}\nolimits$

### Teamacaron <sup>*©*</sup> 2010 Personal Media Corporation

 $(3)$ 

```
(F) (F) (F)
```
 $C/C++$  hello

```
Hello, world
```

```
• hello/src/main.c :
```

```
/* Hello, world ( ) */
#include <basic.h> /* * /*
#include <stdio.h> /* printf() */W main( W ac, TC *av[] )
{
   printf( "Hello, world\n" );
   return 0;
}
```
† W TC  $T-Kernel$ 

```
return 0 r0T-Kernel Extension
• hello/src/Makefile :
      \texttt{TARGET} = \texttt{hello} ( )
  hello
         SRC = main.c (sub.c )
```
*•* hello/src/sub.c, hello/src/sub.h :

### $(4)$

```
C/C++hello/em1d512/Makefile T-Engine
{\bf Target \quad Make\ all}hello/em1d512/ hello
  † プロセスの実行ファイルは、走っている人または虫の図形で表示されます。リンクするライブラ
                                                          hello/em1d512/Makefile
      {\rm make } {\rm deps:}\ {\rm Command}\ {\rm not}\ {\rm found}\qquad \qquad {\rm /usr/local/bin/perl} Perl
       Perl Cygwin Cygwin Cygwin Cygwin Cygwin Cygwin Cygwin Cygwin Cygwin Order and the Cygwin Cygwin Cygwin Cygwin Cyg
```
Teamacaron <sup>*C*</sup> 2010 Personal Media Corporation

 $(5)$ 

### $C/C++$

```
hello/em1d512/hello
```
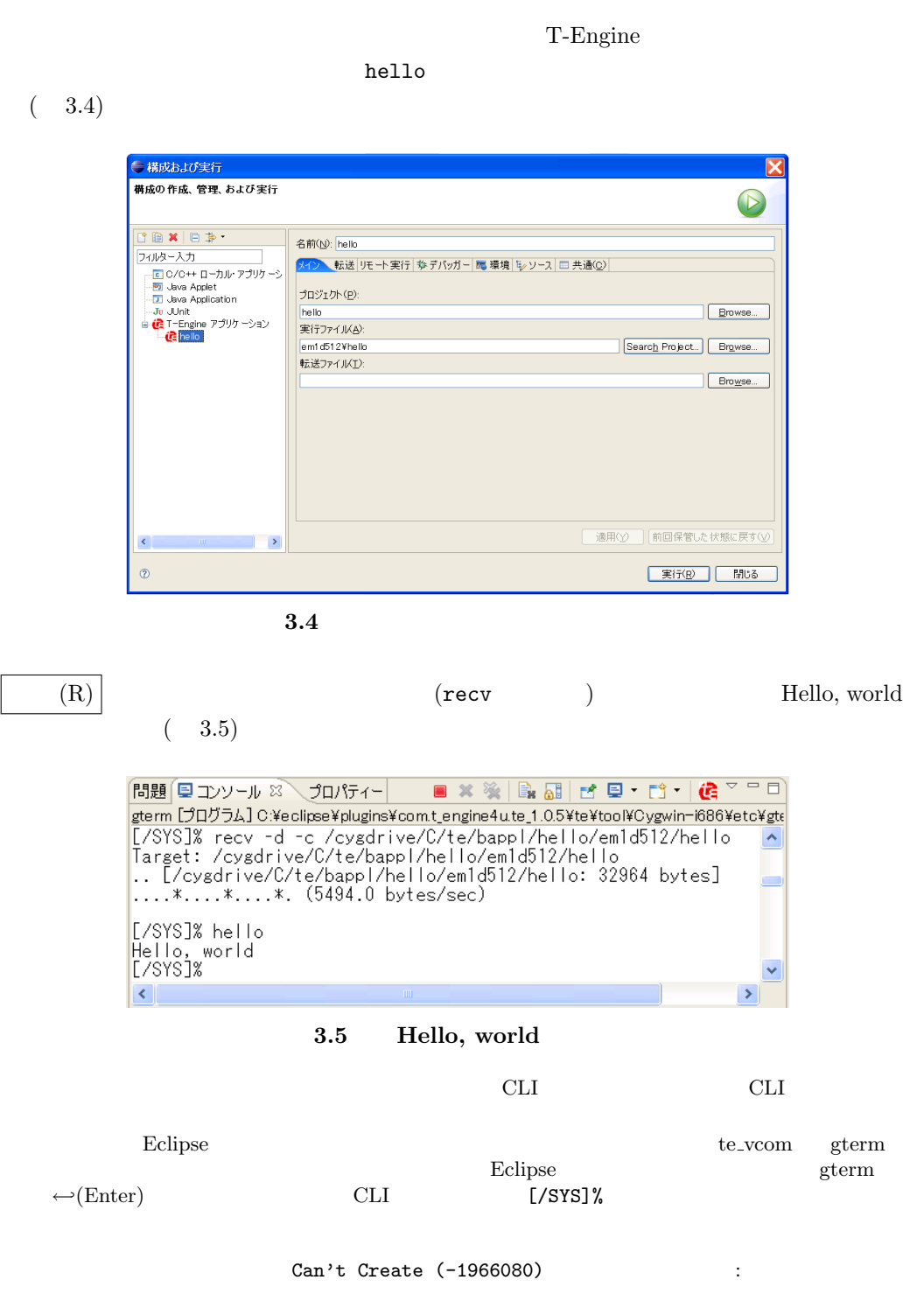

 $(1)$ 

# <span id="page-29-0"></span>**3.5 Hello, world T-Kernel** Hello, world T-Kernel Hello, world <br>
See you again T-Kernel Eclipse Eclipse C:\te\kappl  $Eclipse$ C:¥te¥kappl

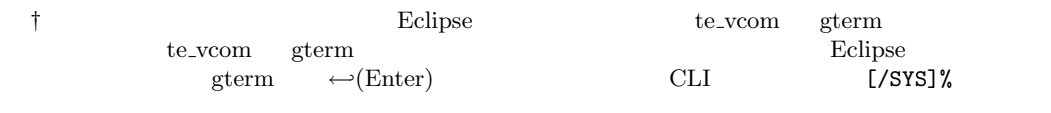

### $(2)$

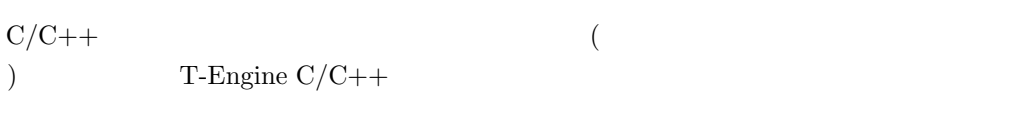

- <mark>•</mark> 7  $h$ ello2 $\,$
- <sub>•</sub>  $\frac{1}{2}$  $(em1d512)$
- <mark>•</mark> 7 T-Kernel Base **C:\teXkappl** T-Kernel
- **•**  $\bullet$  +  $\bullet$  +  $\text{sample:}$
- *•* 出力ディレクトリの生成:

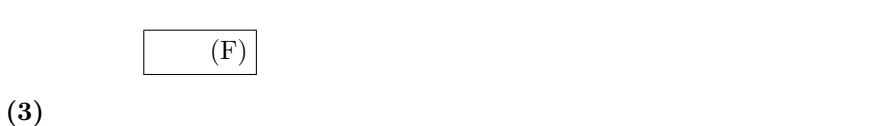

 $C/C++$  hello2

Hello, world

```
• hello2/src/main.c :
```

```
/* Hello, world (T-Kernel ) */
#include <br/>basic.h> /* \qquad \qquad /* \qquad \qquad */
#include <tk/tkernel.h> /* T-Kernel */
#include <stdio.h> /* printf() */
ER main( INT ac, UB *av[] )
{
   if (ac >= 0) {
       printf("Hello, world\n");
   } else {
       printf("See you again\n");
   }
   return E_OK;
}
```

```
• hello2/src/Makefile :
         \texttt{TARGET} = \texttt{hello2} (
   hello2
```
### $(4)$

```
C/C++hello2/em1d512/Makefile T-Engine Target Make all
           hello2/em1d512/ hello2
                             hello2.abs
   strip hello2.trg
  † T-Kernel Eclipse (
    )(5)C/C++hello2/em1d512/hello2
```
 $h$ ello2 $\,$ 

T-Engine

### $(6)$

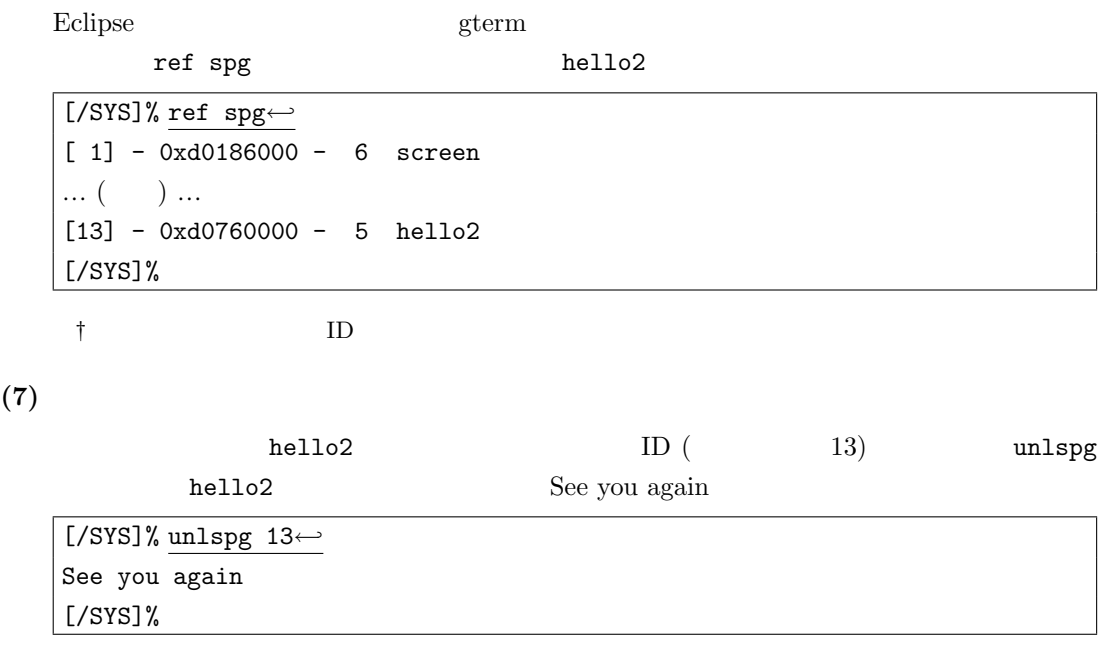

<span id="page-32-2"></span><span id="page-32-1"></span><span id="page-32-0"></span>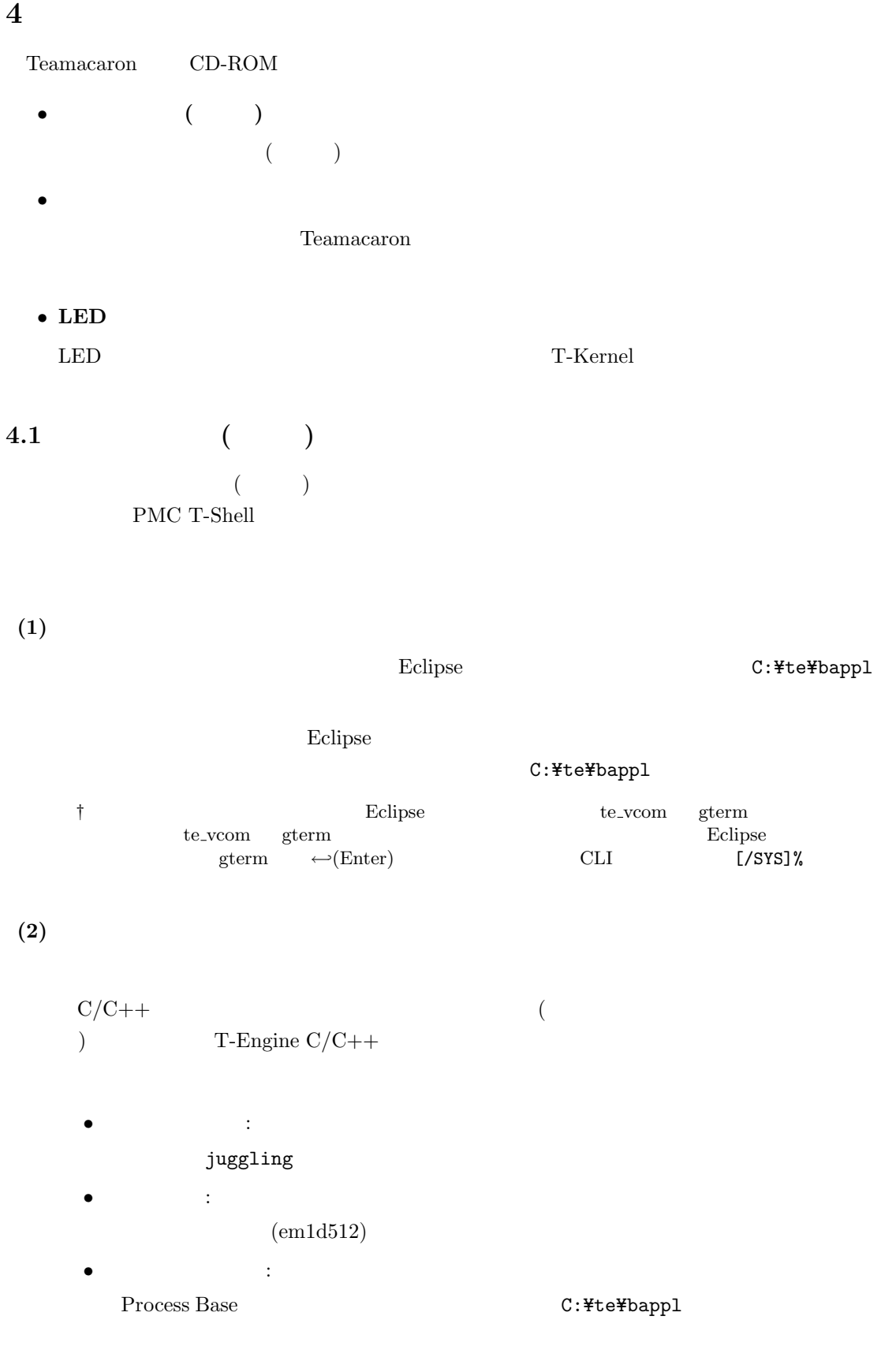

Teamacaron <sup>*©*</sup> 2010 Personal Media Corporation

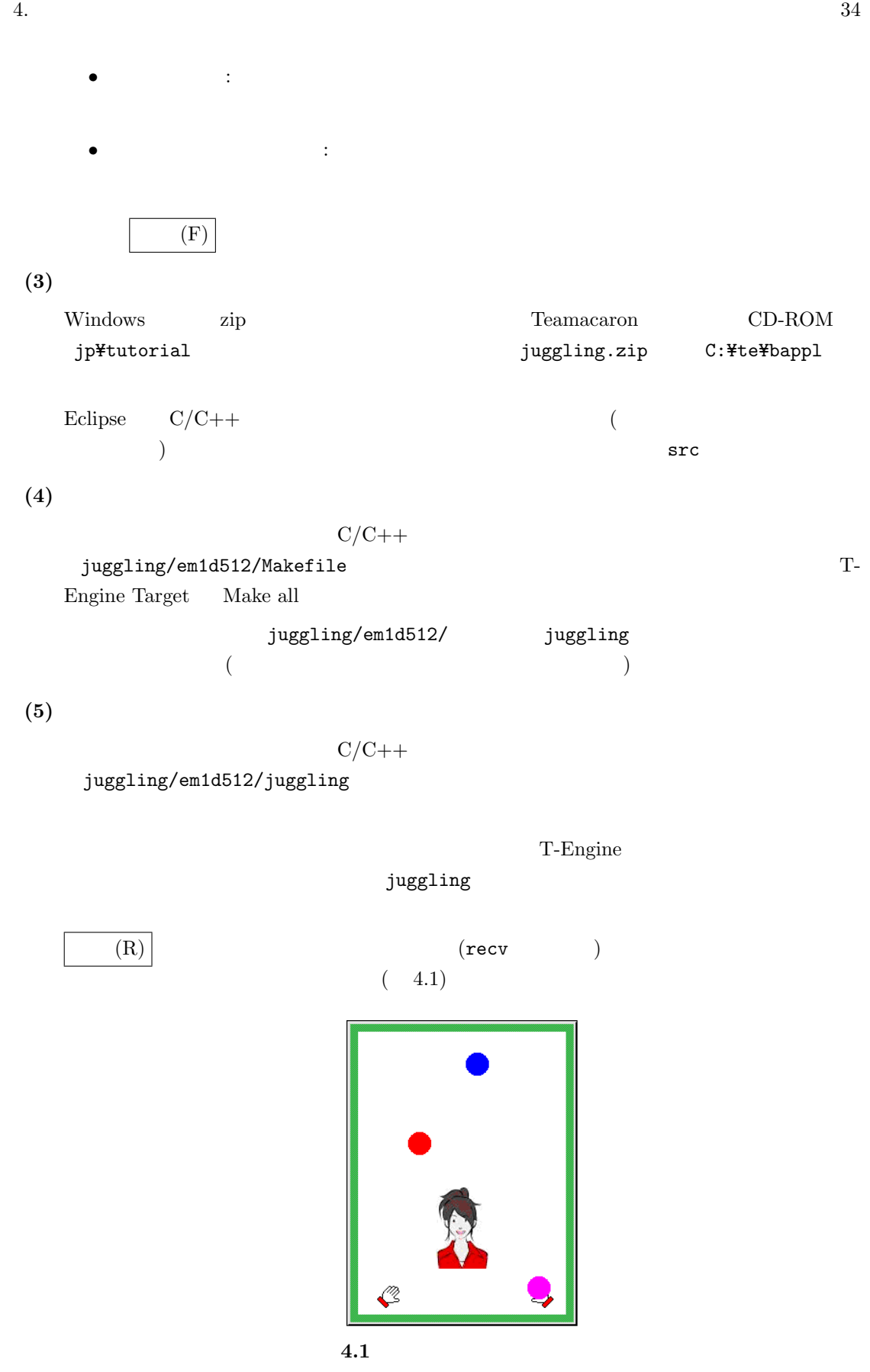

Teamacaron <sup>*©*</sup> 2010 Personal Media Corporation

**(6)** デバッグ用のメイク

<span id="page-34-0"></span>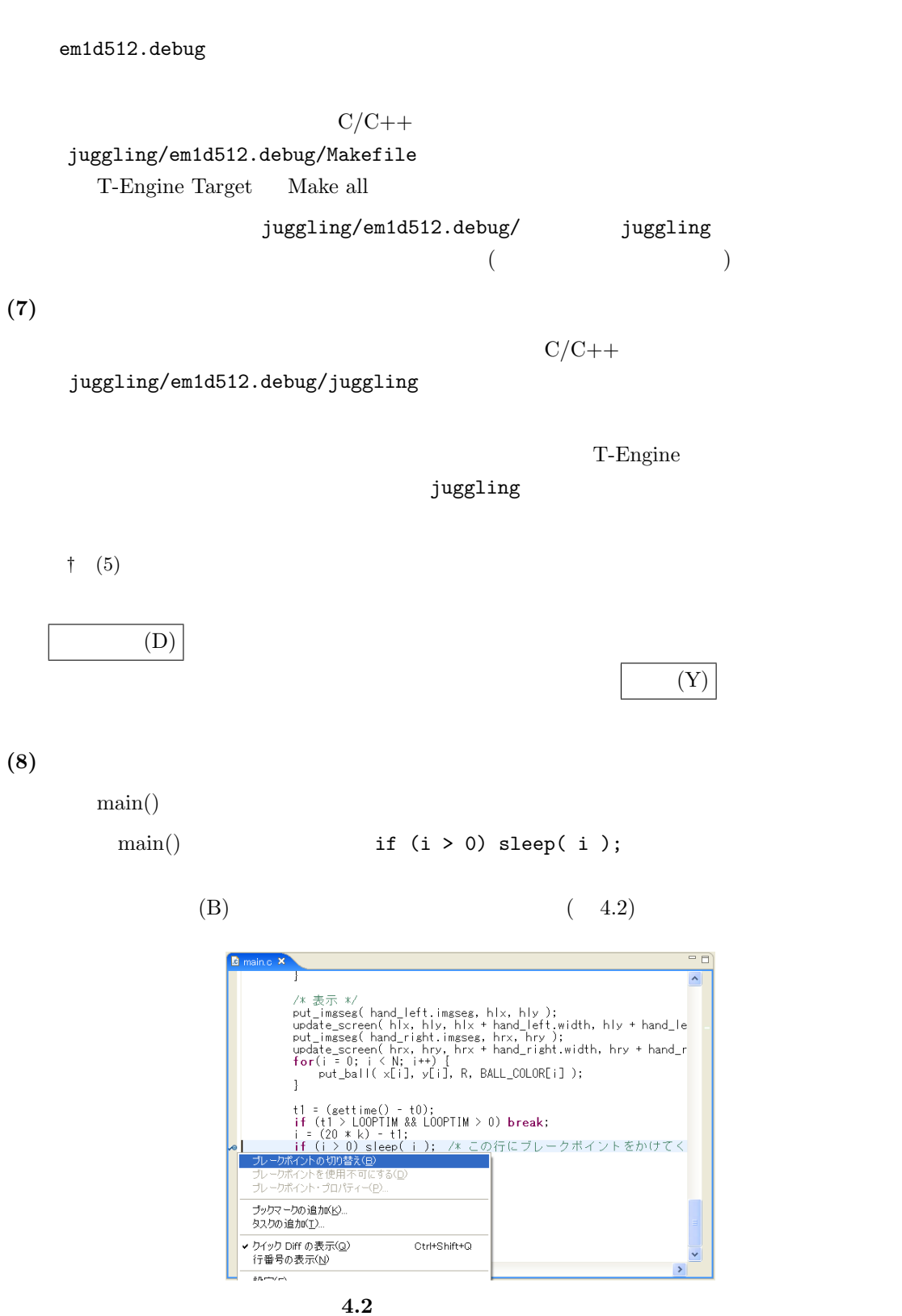

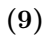

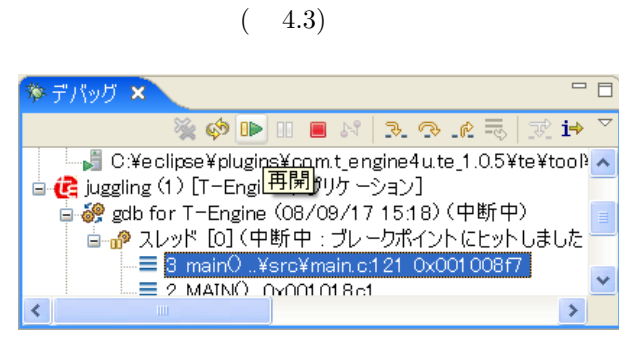

 $\mathbf 1$ 

 $($ 

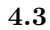

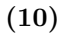

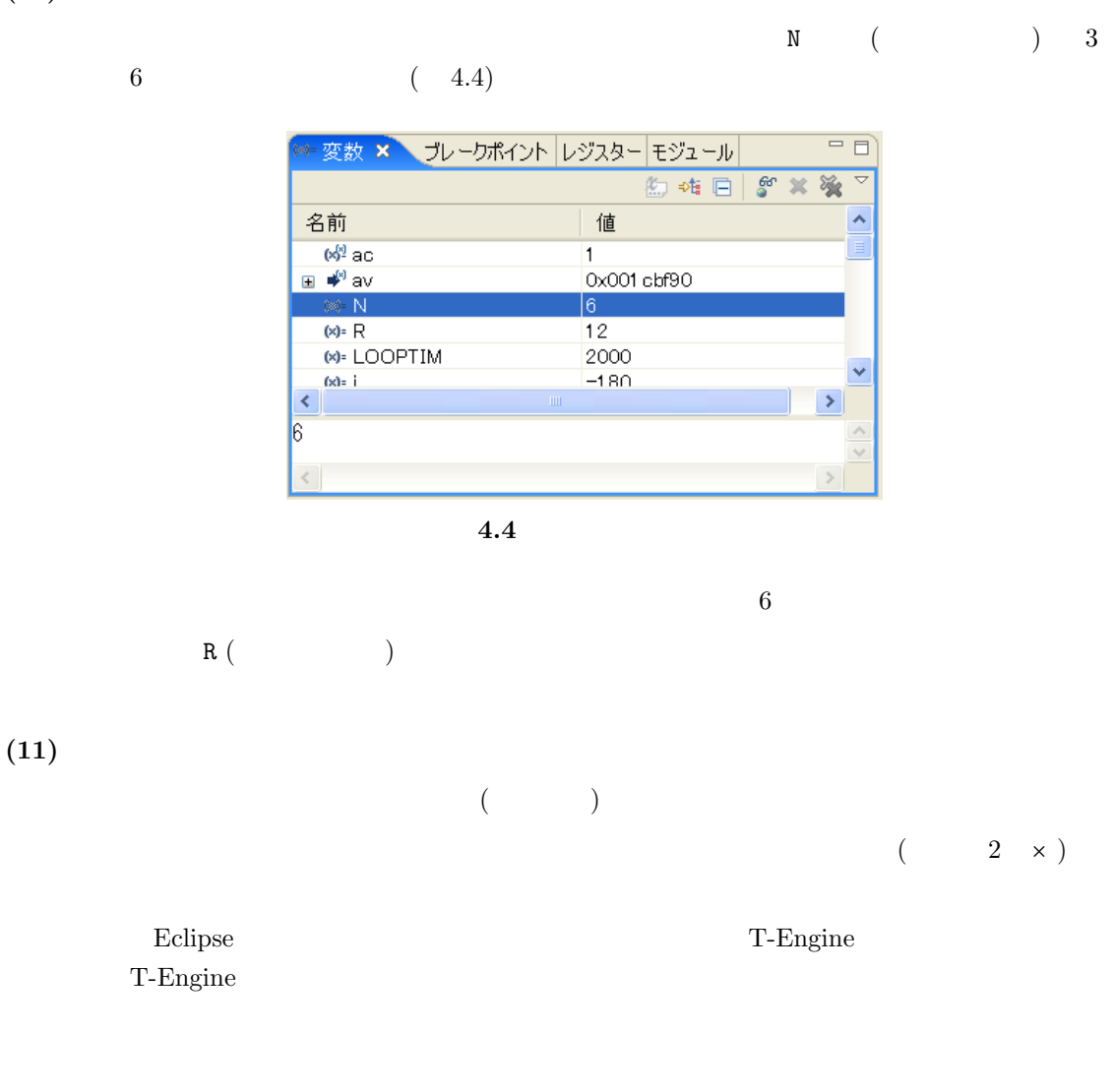

Teamacaron <sup>*©*</sup> 2010 Personal Media Corporation

<span id="page-36-1"></span><span id="page-36-0"></span>**4.2** 簡易ウェブサーバ

# Teamacaron

### PMC T-Shell TCP/IP

## $(1)$  $\begin{array}{lll} \text{Eclipse} & \hspace{1.5cm} & \hspace{1.5cm} \text{C:}\texttt{\texttt{#te}\texttt{#bappl}} \end{array}$  $Eclipse$ C:\te\bappl

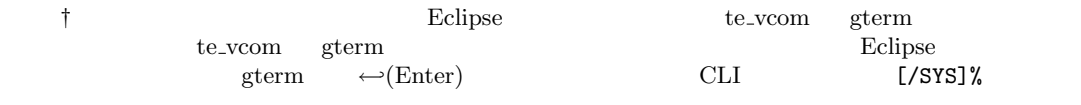

### $(2)$

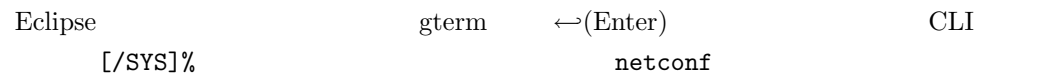

### <u>DHCP</u> IP

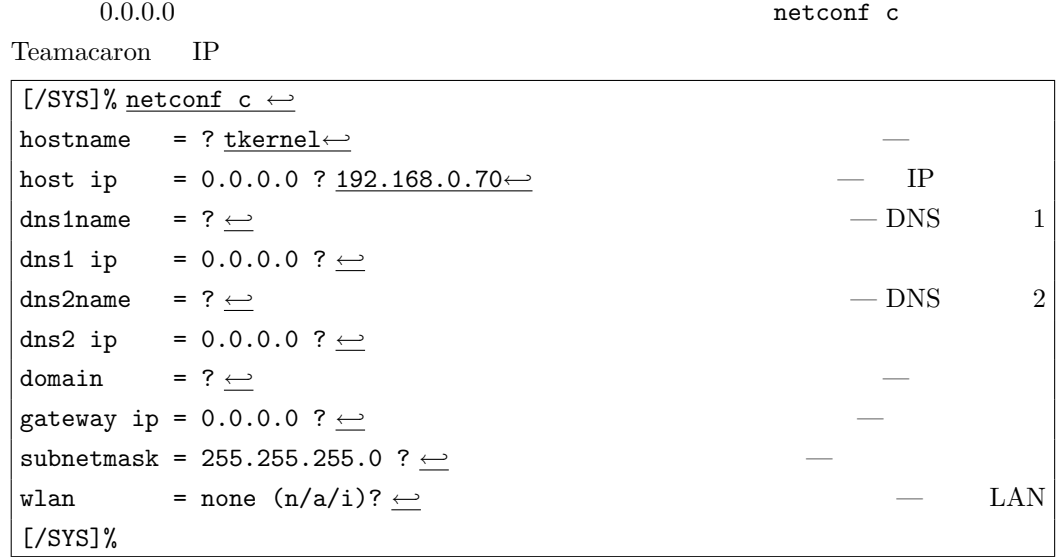

† netconf  $T$ -Shell

### $(3)$

Eclipse and the gterm that ping the ping and  $\frac{1}{2}$ 

<span id="page-37-0"></span>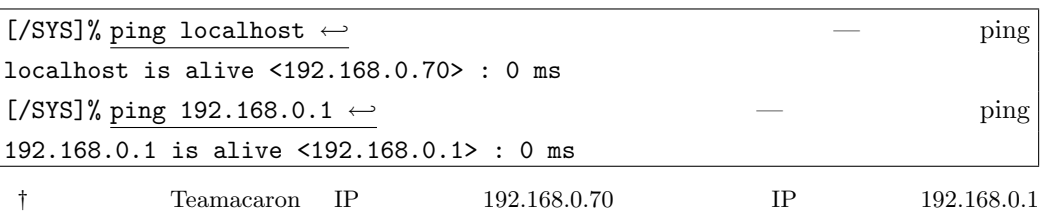

### $(4)$

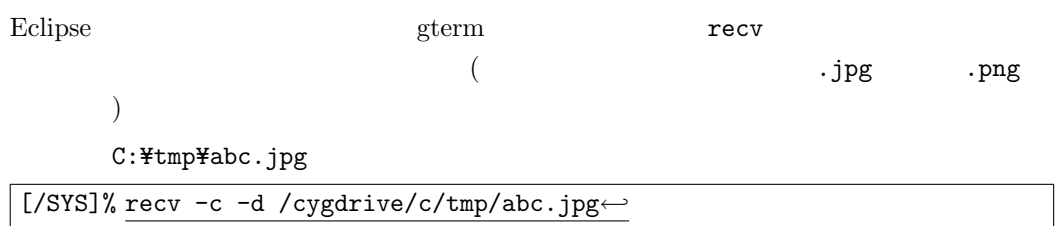

### $(5)$

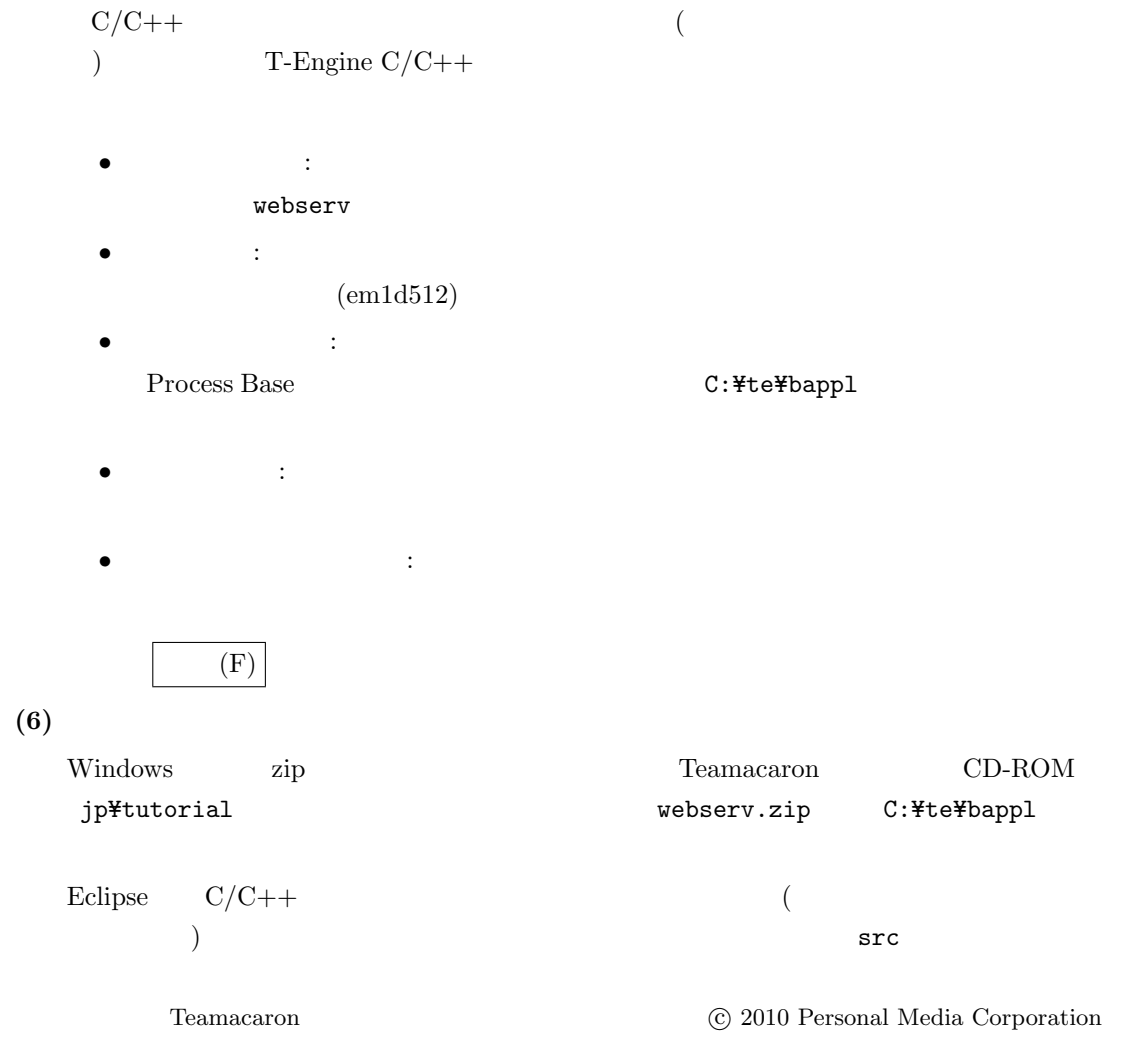

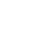

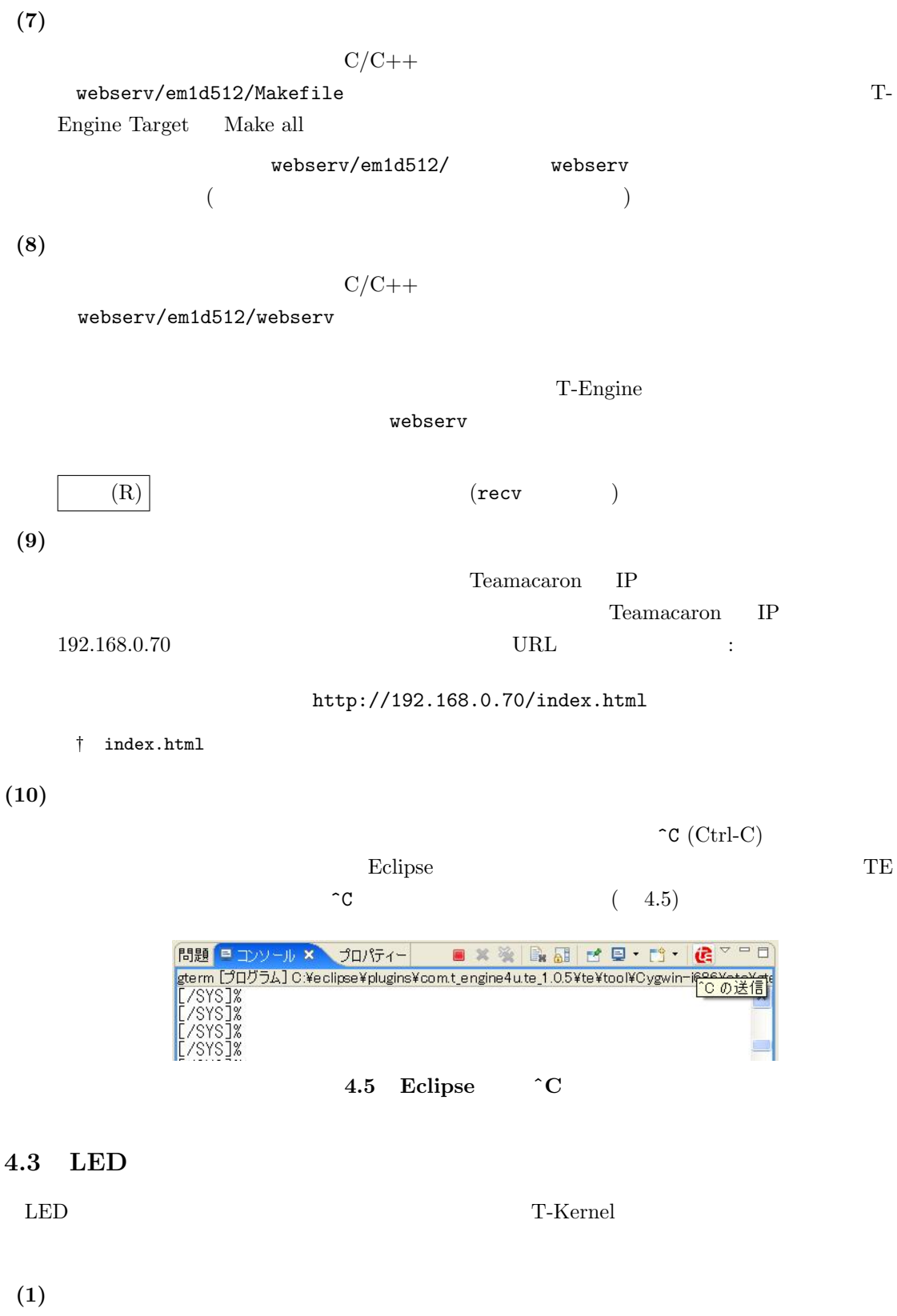

T-Kernel Eclipse Eclipse C:\te\kappl

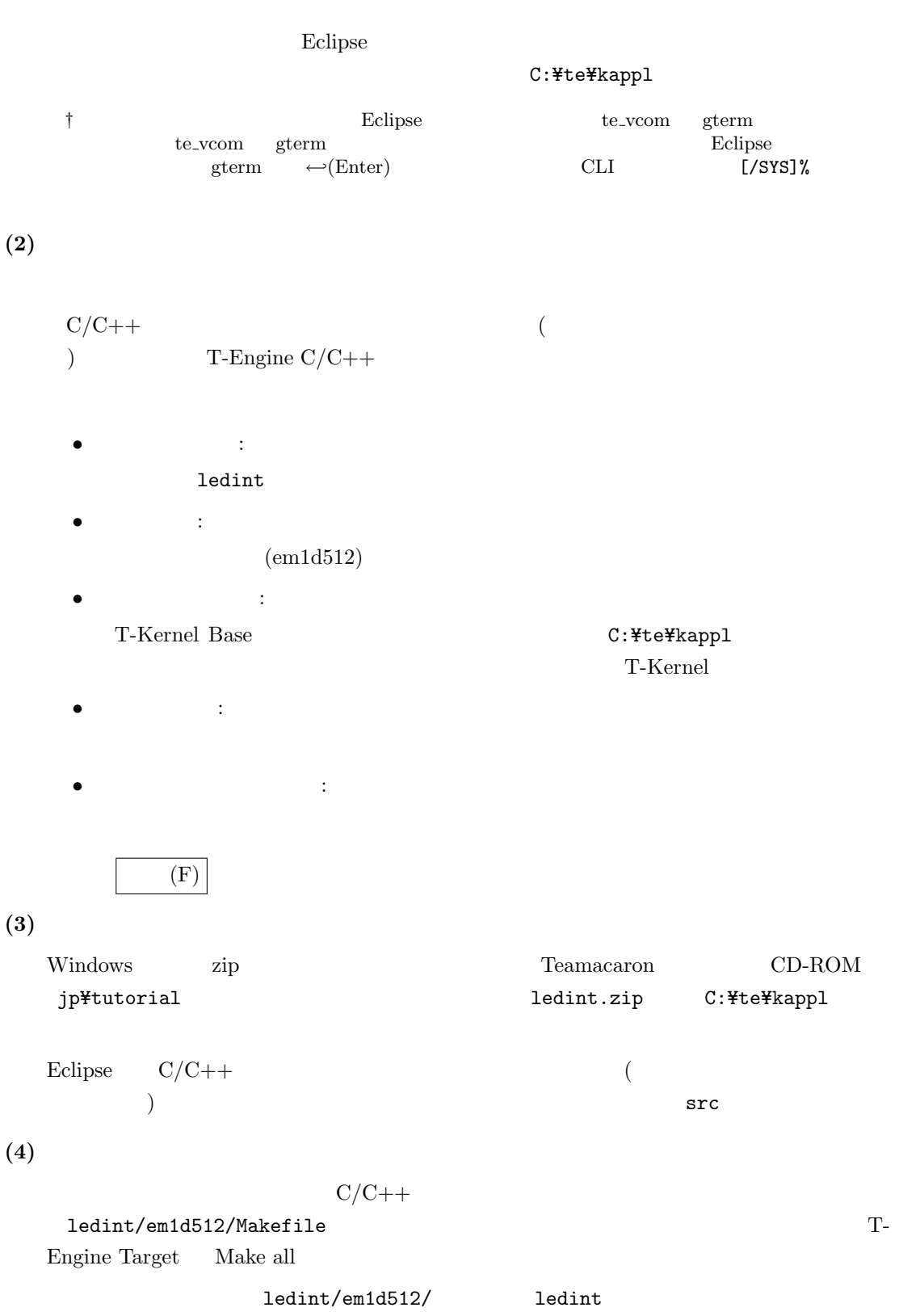

 $(5)$ 

 $C/C++$ 

ledint/em1d512/ledint

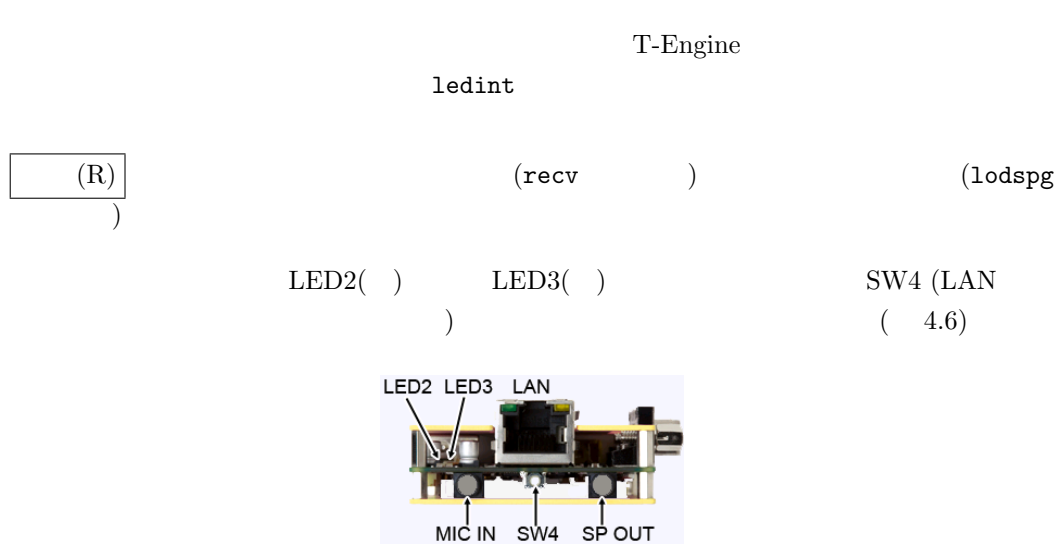

**4.6 LED2 LED3 SW4** 

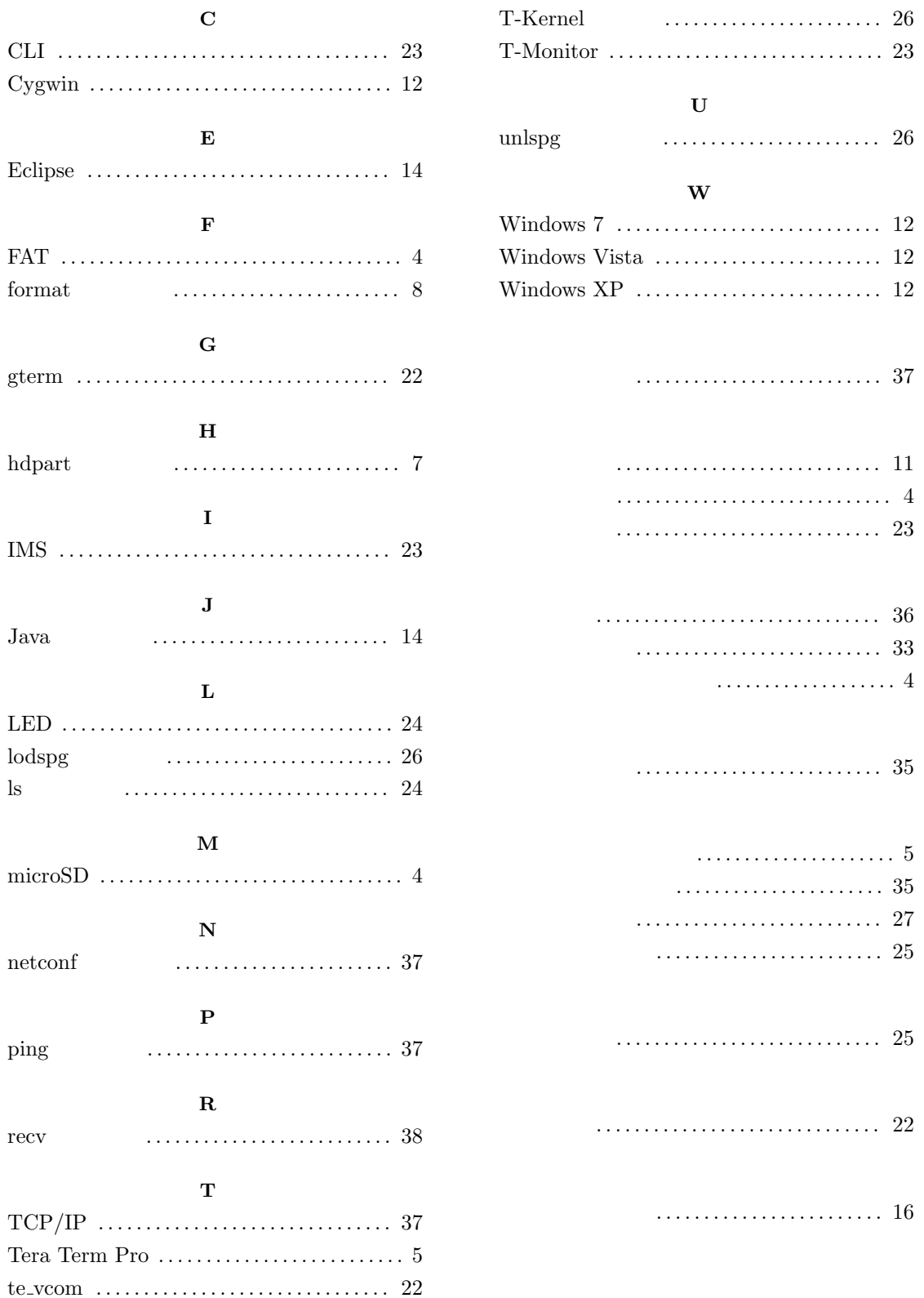

Teamacaron

Version 1.A0.00

Web: http://www.t-engine4u.com/ E-Mail: te-sales@personal-media.co.jp Copyright  $\odot$  2010 by Personal Media Corporation